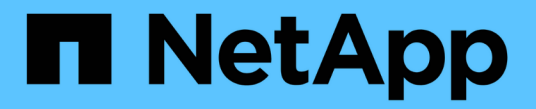

## 소프트웨어 업그레이드 StorageGRID 11.5

NetApp April 11, 2024

This PDF was generated from https://docs.netapp.com/ko-kr/storagegrid-115/upgrade/whats-new.html on April 11, 2024. Always check docs.netapp.com for the latest.

# 목차

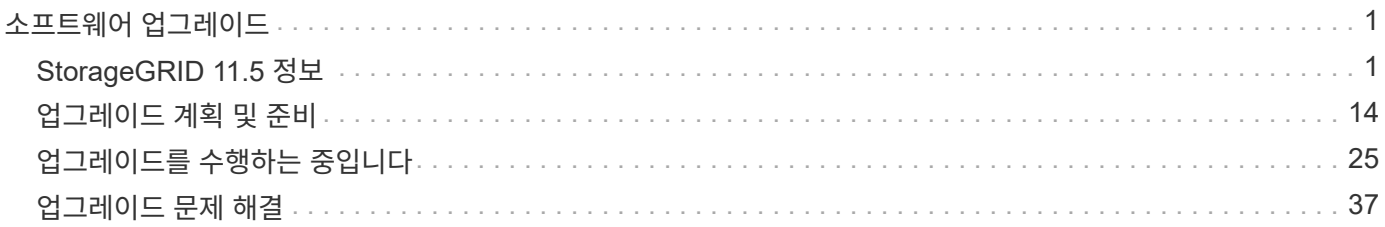

# <span id="page-2-0"></span>소프트웨어 업그레이드

StorageGRID 시스템을 새 릴리즈로 업그레이드하는 방법에 대해 알아보십시오.

- ["StorageGRID 11.5](#page-2-1) [정보](#page-2-1)["](#page-2-1)
- ["](#page-15-0)[업그레이드](#page-15-0) [계획](#page-15-0) [및](#page-15-0) [준비](#page-15-0)["](#page-15-0)
- ["](#page-26-0)[업그레이드를](#page-26-0) [수행하는](#page-26-0) [중입니다](#page-26-0)["](#page-26-0)
- ["](#page-38-0)[업그레이드](#page-38-0) [문제](#page-38-0) [해결](#page-38-0)["](#page-38-0)

## <span id="page-2-1"></span>**StorageGRID 11.5** 정보

업그레이드를 시작하기 전에 이 섹션을 검토하여 StorageGRID 11.5의 새로운 기능과 향상된 기능에 대해 알아보고, 더 이상 사용되지 않거나 제거된 기능이 있는지 확인하고, StorageGRID API에 대한 변경 사항에 대해 알아보십시오.

- ["StorageGRID 11.5](#page-2-2)[의](#page-2-2) [새로운](#page-2-2) [기능](#page-2-2)["](#page-2-2)
- ["](#page-10-0)[제거되거나](#page-10-0) [사용되지](#page-10-0) [않는](#page-10-0) [기능](#page-10-0)["](#page-10-0)
- ["Grid Management API](#page-13-0) [변경](#page-13-0)["](#page-13-0)
- ["](#page-14-0)[테넌트](#page-14-0) [관리](#page-14-0) [API](#page-14-0)[의](#page-14-0) [변경](#page-14-0) [사항](#page-14-0)["](#page-14-0)

## <span id="page-2-2"></span>**StorageGRID 11.5**의 새로운 기능

StorageGRID 11.5에는 S3 오브젝트 잠금, KMIP 데이터 암호화 지원, ILM의 사용 편의성 향상, 재설계된 테넌트 관리자 사용자 인터페이스, StorageGRID 사이트 사용 중지 지원 및 어플라이언스 노드 클론 절차가 도입되었습니다.

<span id="page-2-3"></span>규정 준수 데이터를 위한 **S3** 오브젝트 잠금

StorageGRID 11.5의 S3 오브젝트 잠금 기능은 Amazon S3(Amazon Simple Storage Service)의 S3 오브젝트 잠금과 동등한 오브젝트 보호 솔루션입니다. StorageGRID 시스템에 대해 글로벌 S3 오브젝트 잠금 설정을 활성화하면 S3 테넌트 계정에서 S3 오브젝트 잠금이 설정된 버킷을 생성할 수 있습니다. 그런 다음 테넌트는 S3 클라이언트 애플리케이션을 사용하여 해당 버킷의 오브젝트에 대한 보존 및 법적 보류 설정을 선택적으로 지정할 수 있습니다.

S3 오브젝트 잠금을 사용하면 테넌트 사용자가 특정 오브젝트를 일정 시간 또는 무기한 보존해야 하는 규정을 준수할 수 있습니다.

자세한 정보

- ["ILM](https://docs.netapp.com/ko-kr/storagegrid-115/ilm/index.html)[을](https://docs.netapp.com/ko-kr/storagegrid-115/ilm/index.html) [사용하여](https://docs.netapp.com/ko-kr/storagegrid-115/ilm/index.html) [개체를](https://docs.netapp.com/ko-kr/storagegrid-115/ilm/index.html) [관리합니다](https://docs.netapp.com/ko-kr/storagegrid-115/ilm/index.html)["](https://docs.netapp.com/ko-kr/storagegrid-115/ilm/index.html)
- ["S3](https://docs.netapp.com/ko-kr/storagegrid-115/s3/index.html)[을](https://docs.netapp.com/ko-kr/storagegrid-115/s3/index.html) [사용합니다](https://docs.netapp.com/ko-kr/storagegrid-115/s3/index.html)["](https://docs.netapp.com/ko-kr/storagegrid-115/s3/index.html)
- ["](https://docs.netapp.com/ko-kr/storagegrid-115/tenant/index.html)[테넌트](https://docs.netapp.com/ko-kr/storagegrid-115/tenant/index.html) [계정을](https://docs.netapp.com/ko-kr/storagegrid-115/tenant/index.html) [사용합니다](https://docs.netapp.com/ko-kr/storagegrid-115/tenant/index.html)["](https://docs.netapp.com/ko-kr/storagegrid-115/tenant/index.html)

### **KMS** 암호화 키 관리

이제 그리드 관리자에서 하나 이상의 외부 키 관리 서버(KMS)를 구성하여 StorageGRID 서비스 및 스토리지

어플라이언스에 암호화 키를 제공할 수 있습니다. 각 KMS 또는 KMS 클러스터는 KMIP(Key Management Interoperability Protocol)를 사용하여 관련 StorageGRID 사이트의 어플라이언스 노드에 암호화 키를 제공합니다. 어플라이언스 볼륨이 암호화된 후에는 노드에서 KMS와 통신할 수 없는 한 어플라이언스의 데이터에 액세스할 수 없습니다.

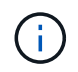

암호화 키 관리를 사용하려면 어플라이언스를 그리드에 추가하기 전에 StorageGRID 어플라이언스 설치 프로그램을 사용하여 어플라이언스에 대한 \* 노드 암호화 \* 설정을 활성화해야 합니다.

자세한 정보

• ["StorageGRID](https://docs.netapp.com/ko-kr/storagegrid-115/admin/index.html) [관리](https://docs.netapp.com/ko-kr/storagegrid-115/admin/index.html)["](https://docs.netapp.com/ko-kr/storagegrid-115/admin/index.html)

**ILM(**정보 수명 주기 관리**)**을 위한 유용성 향상

- 이제 사용 중인 용량 및 사용 가능한 공간을 포함하여 스토리지 풀의 총 용량을 볼 수 있습니다. 스토리지 풀에 포함된 노드와 스토리지 풀을 사용하는 ILM 규칙 및 삭제 코딩 프로파일에서 확인할 수도 있습니다.
- 이제 둘 이상의 테넌트 계정에 적용되는 ILM 규칙을 설계할 수 있습니다.
- 삭제 코딩에 대한 ILM 규칙을 생성할 때 이제 매우 작은 오브젝트가 삭제 코딩되지 않도록 객체 크기(MB) 고급 필터를 0.2보다 크게 설정해야 합니다.
- 이제 ILM 정책 인터페이스를 통해 다른 규칙과 일치하지 않는 개체에 기본 ILM 규칙을 항상 사용할 수 있습니다. StorageGRID 11.5부터 기본 규칙은 기본 또는 고급 필터를 사용할 수 없으며 정책의 마지막 규칙으로 자동 설정됩니다.

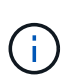

현재 ILM 정책이 새로운 요구 사항을 준수하지 않는 경우 StorageGRID 11.5로 업그레이드한 후 계속 사용할 수 있습니다. 그러나 업그레이드 후 비준수 정책을 복제하려고 하면 필터를 포함하지 않는 기본 규칙을 선택하라는 메시지가 표시되고 정책의 끝에 기본 규칙을 배치해야 합니다.

• 새 ILM 규칙 또는 새 삭제 코딩 프로필을 생성할 때 기본적으로 모든 스토리지 노드 스탁 스토리지 풀이 더 이상 선택되지 않습니다. 또한 모든 스토리지 노드 스토리지 풀을 규칙에 사용되지 않는 한 제거할 수 있습니다.

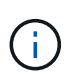

이 스토리지 풀에는 모든 사이트가 포함되어 있으므로 모든 스토리지 노드 스토리지 풀을 사용하는 것은 권장되지 않습니다. 둘 이상의 사이트가 포함된 StorageGRID 시스템에서 이 스토리지 풀을 사용하는 경우 한 개체의 복사본을 여러 개 같은 사이트에 배치할 수 있습니다.

- 활성 또는 제안된 정책에서 사용되지 않는 한 재고 Make 2 Copies 규칙(모든 스토리지 노드 스토리지 풀을 사용)을 제거할 수 있습니다.
- 이제 Cloud Storage Pool에 저장된 객체를 즉시 삭제할 수 있습니다(동기식 삭제).

자세한 정보

• ["ILM](https://docs.netapp.com/ko-kr/storagegrid-115/ilm/index.html)[을](https://docs.netapp.com/ko-kr/storagegrid-115/ilm/index.html) [사용하여](https://docs.netapp.com/ko-kr/storagegrid-115/ilm/index.html) [개체를](https://docs.netapp.com/ko-kr/storagegrid-115/ilm/index.html) [관리합니다](https://docs.netapp.com/ko-kr/storagegrid-115/ilm/index.html)["](https://docs.netapp.com/ko-kr/storagegrid-115/ilm/index.html)

#### **Grid Manager**의 향상된 기능

• 재설계된 테넌트 계정 페이지를 사용하면 테넌트 계정 사용량을 보다 쉽게 확인할 수 있습니다. 이제 테넌트 요약 테이블에 사용된 공간, 할당량 사용률, 할당량 및 객체 수에 대한 열이 포함됩니다. 새로운 \* 세부 정보 보기 \* 버튼을 사용하면 각 테넌트의 개요와 계정의 S3 버킷 또는 Swift 컨테이너에 대한 세부 정보에 액세스할 수 있습니다. 또한 이제 두 개를 내보낼 수 있습니다 .csv 테넌트 사용을 위한 파일: 모든 테넌트의 사용 값이 포함된 파일 및 테넌트의 버킷 또는 컨테이너에 대한 세부 정보가 포함된 파일.

이 변경과 관련하여 테넌트 계정 사용을 추적하기 위해 다음과 같은 세 가지 새로운 Prometheus 메트릭이 추가되었습니다.

- storagegrid\_tenant\_usage\_data\_bytes
- storagegrid\_tenant\_usage\_object\_count
- storagegrid\_tenant\_usage\_quota\_bytes
- 관리 그룹 페이지(\* 구성\*>\* 액세스 제어\*)의 새\* 액세스 모드\* 필드를 사용하여 그룹에 대한 관리 권한이 읽기-쓰기 (기본값) 또는 읽기 전용인지 여부를 지정할 수 있습니다. 읽기-쓰기 액세스 모드가 있는 그룹에 속한 사용자는 Grid Manager 및 Grid Management API에서 설정을 변경하고 작업을 수행할 수 있습니다. 읽기 전용 액세스 모드가 있는 그룹에 속한 사용자는 그룹에 대해 선택된 설정과 기능만 볼 수 있습니다.

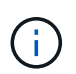

StorageGRID 11.5로 업그레이드하면 기존의 모든 관리 그룹에 대해 읽기-쓰기 액세스 모드 옵션이 선택됩니다.

• AutoSupport 사용자 인터페이스가 재설계되었습니다. 이제 그리드 관리자의 단일 페이지에서 이벤트 트리거, 사용자 트리거 및 주간 AutoSupport 메시지를 구성할 수 있습니다. AutoSupport 메시지의 추가 대상을 구성할 수도 있습니다.

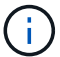

AutoSupport가 활성화되지 않은 경우 그리드 관리자 대시보드에 미리 알림 메시지가 나타납니다.

- 노드 페이지에서 \* 스토리지 사용 오브젝트 데이터 \* 차트를 보면 이제 복제된 오브젝트 데이터의 양과 그리드, 사이트 또는 스토리지 노드(\* 노드 \* > \* \_GRID/사이트/스토리지 노드 \* > \* 스토리지 \*)에서 삭제 코딩 데이터의 양에 대한 추정치를 볼 수 있습니다.
- 옵션을 보다 쉽게 찾을 수 있도록 Grid Manager 메뉴 옵션이 재구성되었습니다. 예를 들어, 새 \* 네트워크 설정 \* 하위 메뉴가 \* 구성 \* 메뉴에 추가되었고 \* 유지보수 \* 및 \* 지원 \* 메뉴의 옵션이 이제 알파벳 순서로 나열됩니다.

자세한 정보

• ["StorageGRID](https://docs.netapp.com/ko-kr/storagegrid-115/admin/index.html) [관리](https://docs.netapp.com/ko-kr/storagegrid-115/admin/index.html)["](https://docs.netapp.com/ko-kr/storagegrid-115/admin/index.html)

테넌트 관리자의 향상된 기능

- 테넌트 관리자 사용자 인터페이스의 모양과 구성이 사용자 환경을 개선하기 위해 완전히 재설계되었습니다.
- 새로운 테넌트 관리자 대시보드는 각 계정에 대한 상위 수준의 요약을 제공합니다. 버킷 세부 정보를 제공하고 버킷 또는 컨테이너, 그룹, 사용자 및 플랫폼 서비스 엔드포인트(구성된 경우)의 수를 표시합니다.

자세한 정보

• ["](https://docs.netapp.com/ko-kr/storagegrid-115/tenant/index.html)[테넌트](https://docs.netapp.com/ko-kr/storagegrid-115/tenant/index.html) [계정을](https://docs.netapp.com/ko-kr/storagegrid-115/tenant/index.html) [사용합니다](https://docs.netapp.com/ko-kr/storagegrid-115/tenant/index.html)["](https://docs.netapp.com/ko-kr/storagegrid-115/tenant/index.html)

**Prometheus** 메트릭스 내보내기용 클라이언트 인증서

이제 클라이언트 인증서(\* 구성 \* > \* 액세스 제어 \* > \* 클라이언트 인증서 \*)를 업로드하거나 생성할 수 있습니다. 이 인증서는 StorageGRID Prometheus 데이터베이스에 대한 안전하고 인증된 액세스를 제공하는 데 사용할 수 있습니다. 예를 들어, Grafana를 사용하여 외부에서 StorageGRID를 모니터링해야 하는 경우 클라이언트 인증서를 사용할 수 있습니다.

자세한 정보

• ["StorageGRID](https://docs.netapp.com/ko-kr/storagegrid-115/admin/index.html) [관리](https://docs.netapp.com/ko-kr/storagegrid-115/admin/index.html)["](https://docs.netapp.com/ko-kr/storagegrid-115/admin/index.html)

부하 분산 장치 개선 사항

• 사이트에서 라우팅 요청을 처리할 때 부하 분산 서비스는 이제 부하 인식 라우팅을 수행합니다. 즉, 동일한 사이트에 있는 스토리지 노드의 CPU 가용성을 고려합니다. 경우에 따라 CPU 가용성에 대한 정보는 로드 밸런서 서비스가 있는 사이트로 제한됩니다.

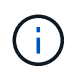

사이트에서 스토리지 노드의 최소 3분의 2가 StorageGRID 11.5로 업그레이드되고 CPU 통계를 보고할 때까지 CPU 인식이 활성화되지 않습니다.

• 보안을 강화하기 위해 이제 각 로드 밸런서 끝점에 대한 바인딩 모드를 지정할 수 있습니다. 끝점 고정 기능을 사용하면 각 끝점의 액세스 가능성을 특정 고가용성 그룹 또는 노드 인터페이스로 제한할 수 있습니다.

자세한 정보

• ["StorageGRID](https://docs.netapp.com/ko-kr/storagegrid-115/admin/index.html) [관리](https://docs.netapp.com/ko-kr/storagegrid-115/admin/index.html)["](https://docs.netapp.com/ko-kr/storagegrid-115/admin/index.html)

개체 메타데이터가 변경됩니다

• \* 새로운 실제 예약 공간 메트릭 **:** 각 스토리지 노드에서 객체 메타데이터 공간 사용을 이해하고 모니터링할 수 있도록 스토리지 노드의 스토리지 사용된 객체 메타데이터 그래프**(** 노드 \* > \* 스토리지 노드 \* > \* 스토리지 \*)에 새로운 Prometheus 메트릭이 표시됩니다.

storagegrid storage utilization metadata reserved

실제 예약된 공간 \* 메트릭은 StorageGRID가 특정 스토리지 노드의 개체 메타데이터에 예약된 공간을 나타냅니다.

- \* 더 큰 스토리지 노드가 있는 설치의 경우 메타데이터 공간 증가 \*: RAM이 128GB 이상인 스토리지 노드가 포함된 StorageGRID 시스템의 경우 시스템 전체 메타데이터 예약된 공간 설정이 다음과 같이 향상되었습니다.
	- \* 새 설치의 경우 8TB \*: 새 StorageGRID 11.5 시스템을 설치하고 그리드의 각 스토리지 노드에 128MB 이상의 RAM이 있는 경우, 시스템 전체의 메타데이터 예약 공간 설정은 이제 3TB 대신 8TB로 설정됩니다.
	- \* 업그레이드용 4TB \*: StorageGRID 11.5로 업그레이드하고 한 사이트의 각 스토리지 노드에 128MB 이상의 RAM이 있는 경우, 시스템 전체의 메타데이터 예약 공간 설정이 3TB 대신 4TB로 설정됩니다.

메타데이터 예약 공간 설정의 새 값은 이러한 대규모 스토리지 노드에 허용되는 메타데이터 공간을 최대 2.64TB까지 늘리고 적절한 메타데이터 공간을 향후 하드웨어 및 소프트웨어 버전에 예약하도록 합니다.

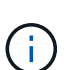

스토리지 노드에 충분한 RAM이 있고 볼륨 0에 충분한 공간이 있는 경우 업그레이드 후 메타데이터 예약 공간 설정을 수동으로 최대 8TB까지 늘릴 수 있습니다. StorageGRID 11.5 업그레이드 후 추가 메타데이터 공간을 예약하면 향후 하드웨어 및 소프트웨어 업그레이드가 간소화됩니다.

#### ["](#page-36-0)메타[데이터](#page-36-0) [예](#page-36-0)[약](#page-36-0) [공간](#page-36-0) [설정을](#page-36-0) [높](#page-36-0)[입니다](#page-36-0)["](#page-36-0)

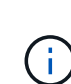

+

StorageGRID 시스템이 어떤 스토리지 노드에도 2.64TB 이상의 메타데이터를 저장(또는 저장할 것으로 예상되는 경우)하는 경우, 허용되는 메타데이터 공간을 늘릴 수 있습니다. 각 스토리지 노드에 스토리지 볼륨 0과 128GB 이상의 RAM에 사용 가능한 공간이 있는 경우 NetApp 어카운트 담당자에게 문의하십시오. NetApp에서 요구사항을 검토하고 가능한 경우 각 스토리지 노드에 대해 허용된 메타데이터 공간을 늘립니다.

• \* 삭제된 메타데이터의 자동 정리 \*: 스토리지 노드에 저장된 메타데이터 중 20% 이상이 제거될 준비가 되면(해당 객체가 삭제되었기 때문) StorageGRID는 이제 해당 스토리지 노드에 대해 자동 컴팩션을 수행할 수 있습니다. 이 백그라운드 프로세스는 사용 가능한 CPU, 디스크 공간 및 메모리가 있을 때 시스템의 로드가 적은 경우에만 실행됩니다. 새로운 컴팩션 프로세스는 삭제된 개체에 대한 메타데이터를 이전 릴리즈보다 빠르게 제거하고 새 오브젝트를 저장할 공간을 확보할 수 있도록 도와줍니다.

자세한 정보

• ["StorageGRID](https://docs.netapp.com/ko-kr/storagegrid-115/admin/index.html) [관리](https://docs.netapp.com/ko-kr/storagegrid-115/admin/index.html)["](https://docs.netapp.com/ko-kr/storagegrid-115/admin/index.html)

#### **S3 REST API** 지원으로 변경

- 이제 S3 REST API를 사용하여 지정할 수 있습니다 [S3](#page-2-3) [오브젝트](#page-2-3) [잠금](#page-2-3) 설정:
	- S3 오브젝트 잠금이 활성화된 버킷을 생성하려면 <sup>와</sup> <sup>함</sup><sup>께</sup> 버킷 <sup>넣</sup><sup>기</sup> <sup>요</sup>청<sup>을</sup> 사용하십시오 x-amz-bucketobject-lock-enabled 머리글.
	- 버킷에 대해 S3 오브젝트 잠금이 활성화되었는지 확인하려면 오브젝트 잠금 구성 가져오기 요청을 사용하십시오.
	- S3 오브젝트 잠금이 설정된 버킷에 오브젝트 버전을 추가할 경우 다음 요청 헤더를 사용하여 보존 및 법적 보류 설정을 지정하십시오. x-amz-object-lock-mode, x-amz-object-lock-retain-until-date, 및 x-amz-object-lock-legal-hold.
- 이제 버전이 있는 버킷에서 여러 오브젝트 삭제를 사용할 수 있습니다.
- 이제 Put, Get 및 Delete Bucket 암호화 요청을 사용하여 기존 S3 버킷의 암호화를 관리할 수 있습니다.
- 의 필드 이름이 약간 변경되었습니다 Expiration 매개 변수. 수명 주기 구성의 만료 규칙이 특정 개체에 적용되는 경우 이 매개 변수는 Put Object, Head Object 또는 Get Object 요청에 대한 응답에 포함됩니다. 일치하는 만료 규칙을 나타내는 필드의 이름이 이전에 지정되었습니다 rule\_id. 이 필드의 이름이 로 변경되었습니다 rule-id 구축하는 데 필요한 정보를 제공합니다.
- 기본적으로 S3 스토리지 사용 권한 가져오기 요청은 이제 강력한 글로벌 일관성을 사용하여 테넌트 계정 및 해당 버킷에서 사용되는 스토리지를 검색하려고 시도합니다. 강력한 글로벌 일관성을 달성할 수 없는 경우 StorageGRID는 강력한 사이트 일관성을 사용하여 사용 정보를 검색합니다.
- 를 클릭합니다 Content-MD5 이제 요청 헤더가 올바르게 지원됩니다.

#### 자세한 정보

• ["S3](https://docs.netapp.com/ko-kr/storagegrid-115/s3/index.html)[을](https://docs.netapp.com/ko-kr/storagegrid-115/s3/index.html) [사용합니다](https://docs.netapp.com/ko-kr/storagegrid-115/s3/index.html)["](https://docs.netapp.com/ko-kr/storagegrid-115/s3/index.html)

**CloudMirror** 개체의 최대 크기는 **5TB**로 증가했습니다

CloudMirror 복제 서비스를 통해 대상 버킷에 복제할 수 있는 객체의 최대 크기는 5TB로 증가했으며, 이는 StorageGRID에서 지원하는 최대 객체 크기입니다.

자세한 정보

- ["S3](https://docs.netapp.com/ko-kr/storagegrid-115/s3/index.html)[을](https://docs.netapp.com/ko-kr/storagegrid-115/s3/index.html) [사용합니다](https://docs.netapp.com/ko-kr/storagegrid-115/s3/index.html)["](https://docs.netapp.com/ko-kr/storagegrid-115/s3/index.html)
- ["Swift](https://docs.netapp.com/ko-kr/storagegrid-115/swift/index.html)[를](https://docs.netapp.com/ko-kr/storagegrid-115/swift/index.html) [사용합니다](https://docs.netapp.com/ko-kr/storagegrid-115/swift/index.html)["](https://docs.netapp.com/ko-kr/storagegrid-115/swift/index.html)

새 알림이 추가되었습니다

StorageGRID 11.5에 대해 다음과 같은 새 경고가 추가되었습니다.

- 어플라이언스 BMC 통신 오류입니다
- 어플라이언스 Fibre Channel 장애가 감지되었습니다
- 어플라이언스 Fibre Channel HBA 포트 오류입니다
- 어플라이언스 LACP 포트가 누락되었습니다
- Cassandra 자동 콤팩터 오류입니다
- Cassandra 자동 콤팩터 메트릭이 최신 상태가 아닙니다
- Cassandra 압축 과부하입니다
- 디스크 I/O가 매우 느립니다
- KMS CA 인증서 만료
- KMS 클라이언트 인증서 만료
- KMS 구성을 로드하지 못했습니다
- KMS 연결 오류입니다
- KMS 암호화 키 이름을 찾을 수 없습니다
- KMS 암호화 키 회전이 실패했습니다
- KMS가 구성되지 않았습니다
- 킬로미터 키가 어플라이언스 볼륨을 해독하지 못했습니다
- KMS 서버 인증서 만료
- 스토리지 풀의 사용 가능한 공간이 부족합니다
- 노드 네트워크 수신 프레임 오류입니다
- 서비스 어플라이언스의 스토리지 연결이 저하되었습니다
- 스토리지 어플라이언스 스토리지 접속 성능이 저하됨(이전에 어플라이언스 스토리지 접속 성능이 저하됨)
- 테넌트 할당량 사용량이 높습니다
- 예기치 않은 노드 재부팅

#### 자세한 정보

• ["](https://docs.netapp.com/ko-kr/storagegrid-115/monitor/index.html)[모니터](https://docs.netapp.com/ko-kr/storagegrid-115/monitor/index.html)링 [및](https://docs.netapp.com/ko-kr/storagegrid-115/monitor/index.html) [문제](https://docs.netapp.com/ko-kr/storagegrid-115/monitor/index.html) [해결](https://docs.netapp.com/ko-kr/storagegrid-115/monitor/index.html)["](https://docs.netapp.com/ko-kr/storagegrid-115/monitor/index.html)

#### **SNMP** 트랩에 대한 **TCP** 지원

이제 SNMP 트랩 대상에 대한 프로토콜로 TCP(전송 제어 프로토콜)를 선택할 수 있습니다. 이전에는 UDP(User Datagram Protocol) 프로토콜만 지원되었습니다.

#### 자세한 정보

#### • ["](https://docs.netapp.com/ko-kr/storagegrid-115/monitor/index.html)[모니터](https://docs.netapp.com/ko-kr/storagegrid-115/monitor/index.html)링 [및](https://docs.netapp.com/ko-kr/storagegrid-115/monitor/index.html) [문제](https://docs.netapp.com/ko-kr/storagegrid-115/monitor/index.html) [해결](https://docs.netapp.com/ko-kr/storagegrid-115/monitor/index.html)["](https://docs.netapp.com/ko-kr/storagegrid-115/monitor/index.html)

설치 및 네트워킹 개선

• \* MAC 주소 클로닝 \*: 이제 MAC 주소 클로닝을 사용하여 특정 환경의 보안을 강화할 수 있습니다. MAC 주소 클로닝을 사용하면 그리드 네트워크, 관리 네트워크 및 클라이언트 네트워크에 전용 가상 NIC를 사용할 수 있습니다. Docker 컨테이너가 호스트의 전용 NIC의 MAC 주소를 사용하도록 하면 무차별 모드 네트워크 구성을 사용하지 않도록 할 수 있습니다. Linux 기반(베어 메탈) 노드의 노드 구성 파일에 3개의 새로운 MAC 주소 클로닝 키가 추가되었습니다.

• \* DNS 및 NTP 호스트 경로의 자동 검색 \*: 이전에는 클라이언트 네트워크에 모든 NTP 및 DNS 서버를 가질 수 없는 요구 사항과 같이 NTP 및 DNS 서버에 연결해야 하는 네트워크에 제한이 있었습니다. 이제 이러한 제한 사항이 제거되었습니다.

자세한 정보

- ["Red Hat Enterprise Linux](https://docs.netapp.com/ko-kr/storagegrid-115/rhel/index.html) [또는](https://docs.netapp.com/ko-kr/storagegrid-115/rhel/index.html) [CentOS](https://docs.netapp.com/ko-kr/storagegrid-115/rhel/index.html)[를](https://docs.netapp.com/ko-kr/storagegrid-115/rhel/index.html) [설치합니다](https://docs.netapp.com/ko-kr/storagegrid-115/rhel/index.html)["](https://docs.netapp.com/ko-kr/storagegrid-115/rhel/index.html)
- ["Ubuntu](https://docs.netapp.com/ko-kr/storagegrid-115/ubuntu/index.html) [또는](https://docs.netapp.com/ko-kr/storagegrid-115/ubuntu/index.html) [Debian](https://docs.netapp.com/ko-kr/storagegrid-115/ubuntu/index.html)[을](https://docs.netapp.com/ko-kr/storagegrid-115/ubuntu/index.html) [설치합니다](https://docs.netapp.com/ko-kr/storagegrid-115/ubuntu/index.html)["](https://docs.netapp.com/ko-kr/storagegrid-115/ubuntu/index.html)

스토리지 노드 확장 후 **EC(**삭제 코딩**)** 데이터의 재조정 지원

EC 재조정 절차는 새 스토리지 노드를 추가한 후에 필요할 수 있는 새로운 명령줄 스크립트입니다. 이 절차를 수행할 때 StorageGRID는 삭제 코딩 조각을 사이트의 기존 스토리지 노드와 새로 확장된 스토리지 노드 간에 재배포합니다.

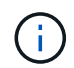

EC 재조정 절차는 제한된 경우에만 수행해야 합니다. 예를 들어, 확장 시 권장되는 스토리지 노드 수를 추가할 수 없는 경우 EC 재조정 절차를 사용하여 삭제 코딩 오브젝트를 추가로 저장할 수 있습니다.

자세한 정보

• ["](https://docs.netapp.com/ko-kr/storagegrid-115/expand/index.html)[그리드를](https://docs.netapp.com/ko-kr/storagegrid-115/expand/index.html) [확장합니다](https://docs.netapp.com/ko-kr/storagegrid-115/expand/index.html)["](https://docs.netapp.com/ko-kr/storagegrid-115/expand/index.html)

새 유지보수 절차 및 수정된 유지보수 절차

- \* 사이트 파기 **:** 이제 **StorageGRID** 시스템에서 운영 사이트를 제거할 수 있습니다**.** 연결된 사이트의 서비스 해제 절차는 운영 사이트를 제거하고 데이터를 보존합니다**.** 새로운 서비스 해제 사이트 마법사는 프로세스를 안내합니다**(** 유지 관리 \* > \* 서비스 해제 \* > \* 서비스 해제 사이트 \*).
- \* 어플라이언스 노드 클론 복제 \*: 이제 기존 어플라이언스 노드를 복제하여 노드를 새 어플라이언스 모델로 업그레이드할 수 있습니다. 예를 들어, 용량이 작은 어플라이언스 노드를 용량이 큰 어플라이언스로 클론 복제할 수 있습니다. 또한 어플라이언스 노드를 복제하여 KMS 암호화에 필요한 새로운 \* Node Encryption \* 설정과 같은 새로운 기능을 구현할 수도 있습니다.
- \* 프로비저닝 암호 변경 기능 **:** 이제 프로비저닝 암호**(** 구성 \* > \* 액세스 제어 \* > \* 그리드 암호 \*)를 변경할 수 있습니다. 복구, 확장 및 유지 보수 절차에 필요한 암호 문구입니다.
- \* 향상된 SSH 암호 동작 \*: StorageGRID 어플라이언스의 보안을 강화하기 위해 어플라이언스를 유지보수 모드로 전환할 때 SSH 암호가 더 이상 변경되지 않습니다. 또한 노드를 StorageGRID 11.5로 업그레이드할 때 새로운 SSH 호스트 인증서와 호스트 키가 생성됩니다.

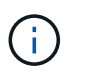

StorageGRID 11.5로 업그레이드한 후 SSH를 사용하여 노드에 로그인하면 호스트 키가 변경되었다는 경고가 표시됩니다. 이 동작은 예상된 것으로, 새 키를 안전하게 승인할 수 있습니다.

자세한 정보

• ["](https://docs.netapp.com/ko-kr/storagegrid-115/maintain/index.html)[유지](https://docs.netapp.com/ko-kr/storagegrid-115/maintain/index.html) [및](https://docs.netapp.com/ko-kr/storagegrid-115/maintain/index.html) [복구](https://docs.netapp.com/ko-kr/storagegrid-115/maintain/index.html)["](https://docs.netapp.com/ko-kr/storagegrid-115/maintain/index.html)

#### **StorageGRID** 어플라이언스 변경

• \* 스토리지 어플라이언스용 SANtricity 시스템 관리자에 직접 액세스 \*: 이제 StorageGRID 어플라이언스 설치 관리자 및 그리드 관리자에서 E-Series SANtricity 시스템 관리자 사용자 인터페이스에 액세스할 수 있습니다. 이러한 새로운 방법을 사용하면 어플라이언스의 관리 포트를 사용하지 않고 SANtricity System Manager에 액세스할 수 있습니다. 그리드 관리자에서 SANtricity 시스템 관리자에 액세스해야 하는 사용자는 새 스토리지

어플라이언스 관리자 권한이 있어야 합니다.

- \* 노드 암호화 \*: 새로운 KMS 암호화 기능의 일부로 StorageGRID 어플라이언스 설치 프로그램에 새로운 \* 노드 암호화 \* 설정이 추가되었습니다. 암호화 키 관리를 사용하여 어플라이언스 데이터를 보호하려면 어플라이언스 설치의 하드웨어 구성 단계에서 이 설정을 활성화해야 합니다.
- \* UDP 포트 연결 \*: 이제 외부 NFS 또는 DNS 서버에 사용되는 것과 같은 UDP 포트에 대한 StorageGRID 어플라이언스의 네트워크 연결을 테스트할 수 있습니다. StorageGRID 어플라이언스 설치 프로그램에서 \* 네트워킹 구성 \* > \* 포트 연결 테스트(nmap) \* 를 선택합니다.
- \* 설치 및 구성 자동화 **: StorageGRID** 어플라이언스 설치 프로그램에 새로운 **JSON** 구성 업로드 페이지가 추가되었습니다**(** 고급 \* > \* 어플라이언스 구성 업데이트 \*). 이 페이지에서는 하나의 파일을 사용하여 큰 그리드에 여러 어플라이언스를 구성할 수 있습니다. 또한 configure-sga.py StorageGRID 어플라이언스 설치 프로그램의 기능과 일치하도록 Python 스크립트가 업데이트되었습니다.

자세한 정보

- ["SG100](https://docs.netapp.com/ko-kr/storagegrid-115/sg100-1000/index.html) [및](https://docs.netapp.com/ko-kr/storagegrid-115/sg100-1000/index.html) [AMP, SG1000](https://docs.netapp.com/ko-kr/storagegrid-115/sg100-1000/index.html) [서비스](https://docs.netapp.com/ko-kr/storagegrid-115/sg100-1000/index.html) [어플라이언스](https://docs.netapp.com/ko-kr/storagegrid-115/sg100-1000/index.html)["](https://docs.netapp.com/ko-kr/storagegrid-115/sg100-1000/index.html)
- ["SG6000](https://docs.netapp.com/ko-kr/storagegrid-115/sg6000/index.html) [스토리지](https://docs.netapp.com/ko-kr/storagegrid-115/sg6000/index.html) [어플라이언스](https://docs.netapp.com/ko-kr/storagegrid-115/sg6000/index.html)["](https://docs.netapp.com/ko-kr/storagegrid-115/sg6000/index.html)
- ["SG5700](https://docs.netapp.com/ko-kr/storagegrid-115/sg5700/index.html) [스토리지](https://docs.netapp.com/ko-kr/storagegrid-115/sg5700/index.html) [어플라이언스](https://docs.netapp.com/ko-kr/storagegrid-115/sg5700/index.html)["](https://docs.netapp.com/ko-kr/storagegrid-115/sg5700/index.html)
- ["SG5600](https://docs.netapp.com/ko-kr/storagegrid-115/sg5600/index.html) [스토리지](https://docs.netapp.com/ko-kr/storagegrid-115/sg5600/index.html) [어플라이언스](https://docs.netapp.com/ko-kr/storagegrid-115/sg5600/index.html)["](https://docs.netapp.com/ko-kr/storagegrid-115/sg5600/index.html)

#### 감사 메시지의 변경

- \* 덮어쓴 개체의 자동 정리 \*: 이전에 덮어쓴 개체는 특정 경우에 디스크에서 제거되지 않았으며 이로 인해 공간이 추가로 소비되었습니다. 사용자가 액세스할 수 없는 덮어쓴 이러한 오브젝트는 이제 스토리지 공간을 절약하기 위해 자동으로 제거됩니다. 자세한 내용은 LKCU 감사 메시지를 참조하십시오.
- \* S3 Object Lock \* 에 대한 새로운 감사 코드: SPUT 감사 메시지에 포함할 네 개의 새로운 감사 코드가 추가되었습니다 [S3](#page-2-3) [오브젝트](#page-2-3) [잠금](#page-2-3) 요청 헤더:
	- LKEN: 개체 잠금 활성화됨
	- LKLH: 개체 잠금 법적 보류
	- LKMD: 개체 잠금 보존 모드
	- LKRU: Object Lock Retain until Date(객체 잠금 종료 날짜)
- \* 마지막으로 수정한 시간 및 이전 개체 크기에 대한 새 필드 \*: 이제 개체를 덮어쓴 시기와 원래 개체 크기를 추적할 수 있습니다.
	- MTME(Last Modified Time) 필드가 다음 감사 메시지에 추가되었습니다.
		- SDEL(S3 삭제)
		- SPUT(S3 PUT)
		- WDEL(Swift 삭제)
		- WPUT(Swift PUT)
	- CSIZ(Previous Object Size) 필드가 OVWR(Object Overwrite) 감사 메시지에 추가되었습니다.

자세한 정보

• ["](https://docs.netapp.com/ko-kr/storagegrid-115/audit/index.html)[감](https://docs.netapp.com/ko-kr/storagegrid-115/audit/index.html)[사](https://docs.netapp.com/ko-kr/storagegrid-115/audit/index.html) [로그를](https://docs.netapp.com/ko-kr/storagegrid-115/audit/index.html) [검토합니다](https://docs.netapp.com/ko-kr/storagegrid-115/audit/index.html)["](https://docs.netapp.com/ko-kr/storagegrid-115/audit/index.html)

#### 새 **NMS.requestlog** 파일입니다

새 로그 파일, /var/local/log/nms.requestlog, 모든 관리 노드에서 유지 관리됩니다. 이 파일에는 관리 API에서 내부 StorageGRID 서비스로의 발신 연결에 대한 정보가 들어 있습니다.

자세한 정보

• ["](https://docs.netapp.com/ko-kr/storagegrid-115/monitor/index.html)[모니터](https://docs.netapp.com/ko-kr/storagegrid-115/monitor/index.html)링 [및](https://docs.netapp.com/ko-kr/storagegrid-115/monitor/index.html) [문제](https://docs.netapp.com/ko-kr/storagegrid-115/monitor/index.html) [해결](https://docs.netapp.com/ko-kr/storagegrid-115/monitor/index.html)["](https://docs.netapp.com/ko-kr/storagegrid-115/monitor/index.html)

#### **StorageGRID** 설명서 변경 사항

• 네트워킹 정보 및 요구 사항을 보다 쉽게 찾고 해당 정보가 StorageGRID 어플라이언스 노드에도 적용된다는 점을 명확히 하기 위해 네트워킹 문서는 소프트웨어 기반 설치 가이드(RedHat Enterprise Linux/CentOS, Ubuntu/Debian 및 VMware)에서 새로운 네트워킹 가이드로 옮겨졌습니다.

#### ["](https://docs.netapp.com/ko-kr/storagegrid-115/network/index.html)네트[워](https://docs.netapp.com/ko-kr/storagegrid-115/network/index.html)크 [지](https://docs.netapp.com/ko-kr/storagegrid-115/network/index.html)[침](https://docs.netapp.com/ko-kr/storagegrid-115/network/index.html)["](https://docs.netapp.com/ko-kr/storagegrid-115/network/index.html)

• ILM 관련 지침 및 예제를 더 쉽게 찾을 수 있도록 정보 수명 주기 관리 개체를 관리하는 데 필요한 설명서가 \_Administrator Guide\_에서 새로운 ILM 가이드로 옮겨졌습니다.

["ILM](https://docs.netapp.com/ko-kr/storagegrid-115/ilm/index.html)[을](https://docs.netapp.com/ko-kr/storagegrid-115/ilm/index.html) [사용하여](https://docs.netapp.com/ko-kr/storagegrid-115/ilm/index.html) [개체를](https://docs.netapp.com/ko-kr/storagegrid-115/ilm/index.html) [관리합니다](https://docs.netapp.com/ko-kr/storagegrid-115/ilm/index.html)["](https://docs.netapp.com/ko-kr/storagegrid-115/ilm/index.html)

• 새로운 FabricPool 가이드에서는 StorageGRID를 NetApp FabricPool 클라우드 계층으로 구성하는 방법을 간략하게 설명하고, FabricPool 워크로드에 대한 ILM 및 기타 StorageGRID 옵션을 구성하는 모범 사례를 소개합니다.

["FabricPool](https://docs.netapp.com/ko-kr/storagegrid-115/fabricpool/index.html)[용](https://docs.netapp.com/ko-kr/storagegrid-115/fabricpool/index.html) [StorageGRID](https://docs.netapp.com/ko-kr/storagegrid-115/fabricpool/index.html)[를](https://docs.netapp.com/ko-kr/storagegrid-115/fabricpool/index.html) [구성합니다](https://docs.netapp.com/ko-kr/storagegrid-115/fabricpool/index.html)["](https://docs.netapp.com/ko-kr/storagegrid-115/fabricpool/index.html)

• 이제 Grid Manager에서 여러 교육용 비디오에 액세스할 수 있습니다. 현재 동영상에서는 알림, 사용자 지정 알림, ILM 규칙 및 ILM 정책을 관리하는 지침을 제공합니다.

<span id="page-10-0"></span>제거되거나 사용되지 않는 기능

일부 기능은 StorageGRID 11.5에서 제거되거나 사용되지 않습니다. 업그레이드 전에 클라이언트 응용 프로그램을 업데이트하거나 구성을 수정해야 하는지 여부를 이해하려면 이 항목을 검토해야 합니다.

빈약한 일관성 제어가 제거되었습니다

StorageGRID 11.5에서 약한 일관성 제어가 제거되었습니다. 업그레이드 후 다음 동작이 적용됩니다.

- S3 버킷 또는 Swift 컨테이너에 대해 약한 일관성을 설정하는 요청은 성공하지만 정합성 수준은 실제로 사용 가능으로 설정됩니다.
- 낮은 일관성을 사용하는 기존 버킷과 컨테이너는 사용 가능한 일관성을 사용하도록 자동으로 업데이트됩니다.
- 일관성 제어 헤더가 약한 요청은 해당하는 경우 실제로 사용 가능한 일관성을 사용합니다.

사용 가능한 정합성 제어는 "새 쓰기 후"의 정합성 수준과 동일하게 작동하지만 헤드 작업에 대한 최종 정합성 보장만 제공합니다. 사용 가능한 정합성 제어는 스토리지 노드를 사용할 수 없는 경우 "새 쓰기 후"보다 헤드 작업에 더 높은 가용성을 제공합니다.

그리드 상태에 대한 경보가 더 이상 사용되지 않습니다

를 클릭합니다 /grid/health/topology 노드의 ACTIVE\_ALARMS\_를 확인하는 API는 더 이상 사용되지 않습니다. 그 대신 새로운 것입니다 /grid/node-health 끝점이 추가되었습니다. 이 API는 노드의 active alerts 를 확인하여 각 노드의 현재 상태를 반환합니다.

규정 준수 기능이 사용되지 않습니다

StorageGRID 11.5의 S3 오브젝트 잠금 기능은 이전 StorageGRID 버전에서 사용할 수 있었던 규정 준수 기능을 대체합니다. 새로운 S3 오브젝트 잠금 기능이 Amazon S3 요구 사항을 준수하므로, 이제 ""레거시 규정 준수""라고 하는 독점적인 StorageGRID 규정 준수 기능을 더 이상 사용하지 않습니다.

이전에 글로벌 규정 준수 설정을 활성화한 경우 StorageGRID 11.5로 업그레이드하면 새로운 글로벌 S3 오브젝트 잠금 설정이 자동으로 활성화됩니다. 테넌트 사용자는 더 이상 StorageGRID에서 Compliance를 활성화한 상태로 새 버킷을 생성할 수 없지만, 필요에 따라 테넌트 사용자는 기존 레거시 준수 버킷을 계속 사용하고 관리할 수 있습니다.

테넌트 관리자에서 Shield 아이콘 【 】 레거시 준수 버킷을 나타냅니다. 레거시 준수 버킷에도 보류 배지가 있을 수 있습니다 HOLD 버킷이 법적 증거 자료 보관 중임을 나타냅니다.

["KB: StorageGRID 11.5](https://kb.netapp.com/Advice_and_Troubleshooting/Hybrid_Cloud_Infrastructure/StorageGRID/How_to_manage_legacy_Compliant_buckets_in_StorageGRID_11.5)[에서](https://kb.netapp.com/Advice_and_Troubleshooting/Hybrid_Cloud_Infrastructure/StorageGRID/How_to_manage_legacy_Compliant_buckets_in_StorageGRID_11.5) [레거시](https://kb.netapp.com/Advice_and_Troubleshooting/Hybrid_Cloud_Infrastructure/StorageGRID/How_to_manage_legacy_Compliant_buckets_in_StorageGRID_11.5) [준수](https://kb.netapp.com/Advice_and_Troubleshooting/Hybrid_Cloud_Infrastructure/StorageGRID/How_to_manage_legacy_Compliant_buckets_in_StorageGRID_11.5) [버킷을](https://kb.netapp.com/Advice_and_Troubleshooting/Hybrid_Cloud_Infrastructure/StorageGRID/How_to_manage_legacy_Compliant_buckets_in_StorageGRID_11.5) [관리하는](https://kb.netapp.com/Advice_and_Troubleshooting/Hybrid_Cloud_Infrastructure/StorageGRID/How_to_manage_legacy_Compliant_buckets_in_StorageGRID_11.5) [방법](https://kb.netapp.com/Advice_and_Troubleshooting/Hybrid_Cloud_Infrastructure/StorageGRID/How_to_manage_legacy_Compliant_buckets_in_StorageGRID_11.5)["](https://kb.netapp.com/Advice_and_Troubleshooting/Hybrid_Cloud_Infrastructure/StorageGRID/How_to_manage_legacy_Compliant_buckets_in_StorageGRID_11.5)

#### ["ILM](https://docs.netapp.com/ko-kr/storagegrid-115/ilm/index.html)[을](https://docs.netapp.com/ko-kr/storagegrid-115/ilm/index.html) [사용하여](https://docs.netapp.com/ko-kr/storagegrid-115/ilm/index.html) [개체를](https://docs.netapp.com/ko-kr/storagegrid-115/ilm/index.html) [관리합니다](https://docs.netapp.com/ko-kr/storagegrid-115/ilm/index.html)["](https://docs.netapp.com/ko-kr/storagegrid-115/ilm/index.html)

**"3**개 다파트 너무 작음**"** 경고가 제거되었습니다

S3 멀티파트 너무 작음 \* 경고가 제거되었습니다. 이전에는 S3 클라이언트가 Amazon S3 크기 제한을 충족하지 않는 부품으로 다중 파트 업로드를 완료하려고 시도할 경우 이 경고가 트리거되었습니다. StorageGRID 11.5로 업그레이드한 후 다음 크기 제한을 충족하지 않는 모든 멀티파트 업로드 요청이 실패합니다.

- 멀티파트 업로드의 각 파트는 5MiB(5,242,880바이트)와 5GiB(5,368,709,120바이트) 사이여야 합니다.
- 마지막 부분은 5MiB(5,242,880바이트)보다 작을 수 있습니다.
- 일반적으로 파트 크기는 가능한 한 커야합니다. 예를 들어, 100GiB 개체의 경우 5GiB의 파트 크기를 사용합니다. 각 파트는 고유한 개체로 간주되므로 큰 파트 크기를 사용하면 StorageGRID 메타데이터 오버헤드가 줄어듭니다.
- 5GiB보다 작은 오브젝트의 경우 대신 비다중 파트 업로드를 사용하는 것이 좋습니다.

#### **"Appliance Link Down on Grid Network"** 경고가 제거되었습니다

다음 경고가 제거되었습니다. 그리드 네트워크가 다운된 경우 이러한 경고를 트리거하는 메트릭을 액세스할 수 없습니다.

- 그리드 네트워크에서 서비스 어플라이언스 링크가 다운되었습니다
- 그리드 네트워크에서 스토리지 어플라이언스 링크가 다운되었습니다

**SNMP** 구성에서 제거된 정규화된 도메인 이름에 대한 지원

SG6000, SG100 또는 SG1000의 베이스보드 관리 컨트롤러(BMC)에서 SNMP 서버를 구성할 때 이제 정규화된 도메인 이름 대신 IP 주소를 지정해야 합니다. 정규화된 도메인 이름이 이전에 구성된 경우 StorageGRID 11.5로 업그레이드하기 전에 IP 주소로 변경합니다.

## 레거시 특성이 제거되었습니다

다음 레거시 특성이 제거되었습니다. 해당되는 경우 Prometheus 메트릭에서 이와 동등한 정보를 제공합니다.

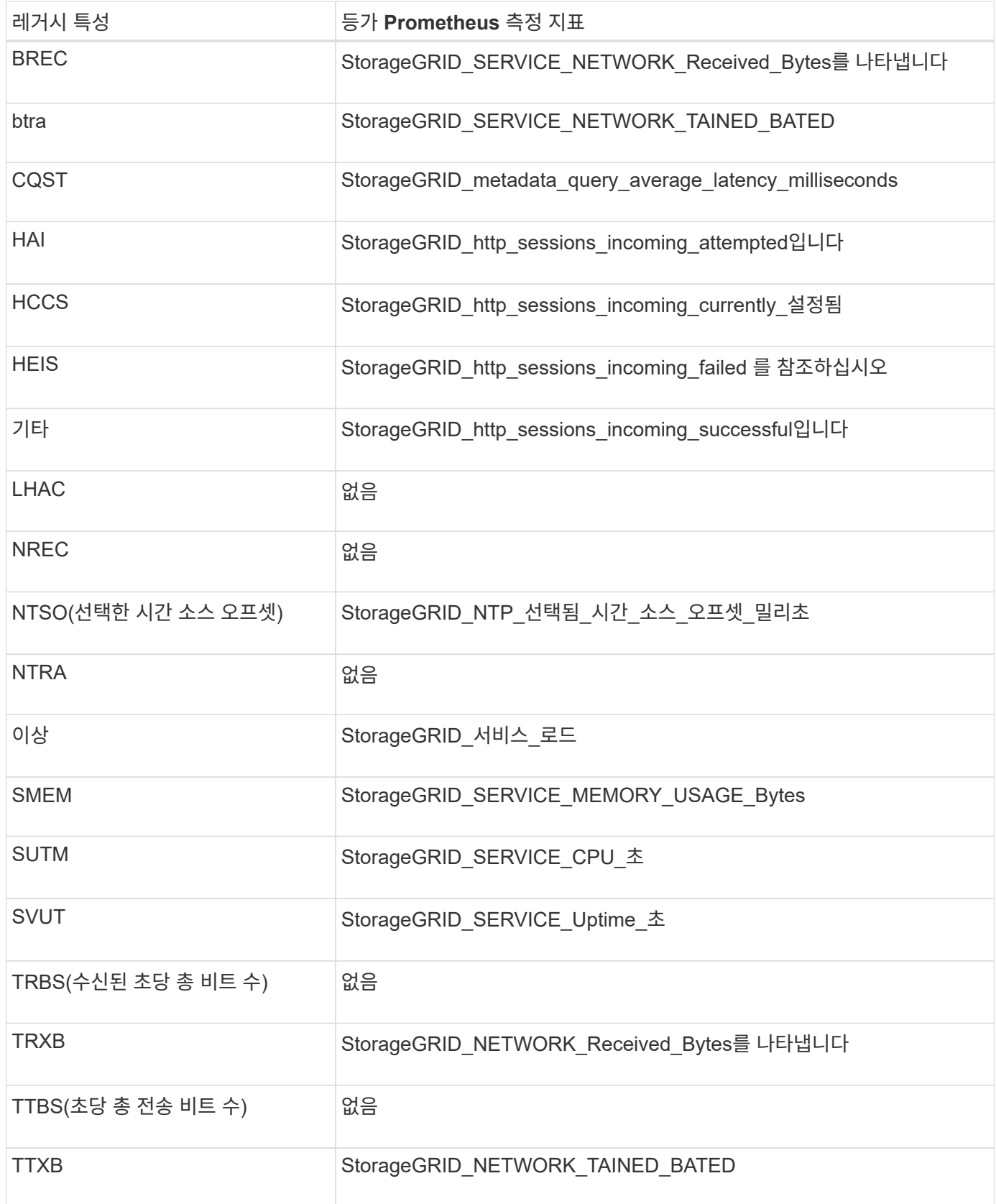

또한 다음과 같은 관련 변경 사항이 있었습니다.

- 를 클릭합니다 network\_received\_bytes 및 network\_transmitted\_bytes 이러한 메트릭의 값이 증가하기 때문에 Prometheus 지표가 게이지에서 카운터로 변경되었습니다. 현재 Prometheus 쿼리에서 이러한 메트릭을 사용하고 있는 경우 를 사용해야 합니다 increase() 쿼리 내의 함수입니다.
- StorageGRID 서비스에 대한 리소스 탭에서 네트워크 리소스 테이블이 제거되었습니다. (\* 지원 \* > \* 도구 \* > \* 그리드 토폴로지 \* 를 선택한 다음 \*노드 \* > \*서비스 \* > \* 리소스 \* 를 선택합니다.)
- 스토리지 노드에 대한 HTTP 세션 페이지가 제거되었습니다. 이전에는 \* 지원 \* > \* 도구 \* > \* 그리드 토폴로지 \* 를 선택한 다음 \*스토리지 노드 \* > \* LDR \* > \* HTTP \* 를 선택하여 이 페이지에 액세스할 수 있었습니다.
- HCCS(현재 설정된 수신 세션) 알람이 제거되었습니다.
- NTSO(선택한 시간 소스 오프셋) 알람이 제거되었습니다.

### <span id="page-13-0"></span>**Grid Management API** 변경

StorageGRID 11.5는 그리드 관리 API 버전 3을 사용합니다. 버전 3은 버전 2를 사용하지 않지만 버전 1과 버전 2는 계속 지원됩니다.

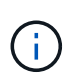

StorageGRID 11.5에서 관리 API 버전 1 및 버전 2를 계속 사용할 수 있지만, 이러한 API 버전에 대한 지원은 StorageGRID의 향후 릴리스에서 제거됩니다. StorageGRID 11.5로 업그레이드한 후 를 사용하여 더 이상 사용되지 않는 v1 및 v2 API를 비활성화할 수 있습니다 PUT /grid/config/management API를 참조하십시오.

새 클라이언트**-**인증서 섹션입니다

새 섹션, /grid/client-certificates, StorageGRID Prometheus 데이터베이스에 대한 안전하고 인증된 액세스를 제공하도록 클라이언트 인증서를 구성할 수 있습니다. 예를 들어, Grafana를 사용하여 외부에서 StorageGRID를 모니터링할 수 있습니다.

레거시 규정 준수 끝점이 새로운 **S3** 오브젝트 잠금 섹션으로 이동했습니다

StorageGRID S3 오브젝트 잠금이 도입됨에 따라 그리드의 레거시 규정 준수 설정을 관리하는 데 사용되는 API가 Swagger 사용자 인터페이스의 새 섹션으로 이동되었습니다. S3-오브젝트 잠금 \* 섹션에는 이 두 가지가 포함되어 있습니다 /grid/compliance-global 이제 전역 S3 오브젝트 잠금 설정을 제어하는 API 끝점입니다. 끝점 URI는 기존 응용 프로그램과의 호환성을 위해 변경되지 않습니다.

**Swift-admin-**암호 계정 끝점이 제거되었습니다

StorageGRID 10.4에서 더 이상 사용되지 않는 다음 계정 API 끝점이 이제 제거되었습니다.

https://<IP-Address>/api/v1/grid/accounts/<AccountID>/swift-admin-password

#### 새 그리드 암호 섹션

grid-passwords \* 섹션은 그리드 암호 관리 작업을 활성화합니다. 이 섹션은 2개로 구성되어 있습니다 /grid/change-provisioning-passphrase API 엔드포인트, 사용자는 엔드포인트를 통해 StorageGRID 프로비저닝 암호를 변경하고 암호 변경 상태를 검색할 수 있습니다.

#### **StorageAdmin** 권한이 그룹 **API**에 추가되었습니다

를 클릭합니다 /grid/groups 이제 API에 StorageAdmin 권한이 포함됩니다.

스토리지 사용 **API**에 대한 새 매개 변수입니다

를 클릭합니다 GET /grid/accounts/{id}/usage 이제 API에 가 있습니다 strictConsistency 매개 변수. 스토리지 노드 간에 스토리지 사용 정보를 검색할 때 강력한 글로벌 정합성을 적용하려면 이 매개 변수를 로 설정합니다 true. 이 매개변수가 로 설정된 경우 false (기본값) StorageGRID는 강력한 글로벌 일관성을 사용하여 사용 정보 검색을 시도하지만 강력한 글로벌 일관성을 충족할 수 없는 경우 강력한 사이트 일관성으로 돌아갑니다.

새 노드 상태 **API**

새로운 소식 /grid/node-health 끝점이 추가되었습니다. 이 API는 노드에서 active\_alerts\_를 확인하여 각 노드의 현재 상태를 반환합니다. 를 클릭합니다 /grid/health/topology 노드의 ACTIVE\_ALARMS\_를 확인하는 API는 더 이상 사용되지 않습니다.

**"ApplianceStorageShelvesPowerSupplyDegraded"** 알림 규칙 **ID**로 변경합니다

알림 규칙 ID "ApplianceStorageShelvesPowerSupplyDegraded"가 "ApplianceStorageShelvesDegraded"로 변경되어 알림의 실제 동작을 더 잘 반영합니다.

관련 정보

["StorageGRID](https://docs.netapp.com/ko-kr/storagegrid-115/admin/index.html) [관리](https://docs.netapp.com/ko-kr/storagegrid-115/admin/index.html)["](https://docs.netapp.com/ko-kr/storagegrid-115/admin/index.html)

<span id="page-14-0"></span>테넌트 관리 **API**의 변경 사항

StorageGRID 11.5는 테넌트 관리 API 버전 3을 사용합니다. 버전 3은 버전 2를 사용하지 않지만 버전 1과 버전 2는 계속 지원됩니다.

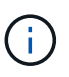

StorageGRID 11.5에서 관리 API 버전 1 및 버전 2를 계속 사용할 수 있지만, 이러한 API 버전에 대한 지원은 StorageGRID의 향후 릴리스에서 제거됩니다. StorageGRID 11.5로 업그레이드한 후 를 사용하여 더 이상 사용되지 않는 v1 및 v2 API를 비활성화할 수 있습니다 PUT /grid/config/management API를 참조하십시오.

테넌트 스토리지 사용 **API**의 새 매개 변수입니다

를 클릭합니다 GET /org/usage 이제 API에 가 있습니다 strictConsistency 매개 변수. 스토리지 노드 간에 스토리지 사용 정보를 검색할 때 강력한 글로벌 정합성을 적용하려면 이 매개 변수를 로 설정합니다 true. 이 매개변수가 로 설정된 경우 false (기본값) StorageGRID는 강력한 글로벌 일관성을 사용하여 사용 정보 검색을 시도하지만 강력한 글로벌 일관성을 충족할 수 없는 경우 강력한 사이트 일관성으로 돌아갑니다.

관련 정보

["S3](https://docs.netapp.com/ko-kr/storagegrid-115/s3/index.html)[을](https://docs.netapp.com/ko-kr/storagegrid-115/s3/index.html) [사용합니다](https://docs.netapp.com/ko-kr/storagegrid-115/s3/index.html)["](https://docs.netapp.com/ko-kr/storagegrid-115/s3/index.html)

["](https://docs.netapp.com/ko-kr/storagegrid-115/tenant/index.html)[테넌트](https://docs.netapp.com/ko-kr/storagegrid-115/tenant/index.html) [계정을](https://docs.netapp.com/ko-kr/storagegrid-115/tenant/index.html) [사용합니다](https://docs.netapp.com/ko-kr/storagegrid-115/tenant/index.html)["](https://docs.netapp.com/ko-kr/storagegrid-115/tenant/index.html)

## <span id="page-15-0"></span>업그레이드 계획 및 준비

시스템을 업그레이드할 준비가 되어 있고 중단을 최소화하면서 업그레이드를 완료할 수 있도록 StorageGRID 시스템 업그레이드를 계획해야 합니다.

단계

- 1. ["](#page-15-1)[업그레이드를](#page-15-1) [완료](#page-15-1)하[는](#page-15-1) [데](#page-15-1) [걸](#page-15-1)[리는](#page-15-1) [시간](#page-15-1) [예](#page-15-1)상["](#page-15-1)
- 2. ["](#page-18-0)[업그레이드](#page-18-0) [중](#page-18-0) [시스템에](#page-18-0) 미[치는](#page-18-0) [영](#page-18-0)향["](#page-18-0)
- 3. ["](#page-19-0)[그](#page-19-0)[룹](#page-19-0) [및](#page-19-0) [사용자](#page-19-0) [계정에](#page-19-0) [대한](#page-19-0) [업그레이드의](#page-19-0) [영](#page-19-0)[향](#page-19-0)["](#page-19-0)
- 4. ["](#page-20-0)[설치된](#page-20-0) [StorageGRID](#page-20-0) [버전을](#page-20-0) [확인하는](#page-20-0) [중입니다](#page-20-0)["](#page-20-0)
- 5. ["](#page-21-0)[소프트웨어](#page-21-0) [업그레이드에](#page-21-0) [필요한](#page-21-0) [자](#page-21-0)[료](#page-21-0) [얻](#page-21-0)기["](#page-21-0)
- 6. ["StorageGRID](#page-23-0) [업그레이드](#page-23-0) [파일을](#page-23-0) [다운로드하는](#page-23-0) [중입니다](#page-23-0)["](#page-23-0)
- 7. ["](#page-24-0)[복구](#page-24-0) 패[키지](#page-24-0) [다운로드](#page-24-0) [중](#page-24-0)["](#page-24-0)
- 8. ["](#page-25-0)[소프트웨어를](#page-25-0) [업그레이드하기](#page-25-0) [전에](#page-25-0) [시스템](#page-25-0) [상](#page-25-0)태[를](#page-25-0) [확인합니다](#page-25-0)["](#page-25-0)

<span id="page-15-1"></span>업그레이드를 완료하는 데 걸리는 시간 예상

StorageGRID 11.5로의 업그레이드를 계획할 때는 업그레이드 기간을 기준으로 언제 업그레이드해야 할지 고려해야 합니다. 또한 업그레이드의 각 단계에서 수행할 수 있는 작업과 수행할 수 없는 작업을 알고 있어야 합니다.

이 작업에 대해

StorageGRID 업그레이드를 완료하는 데 필요한 시간은 클라이언트 로드 및 하드웨어 성능과 같은 다양한 요인에 따라 달라집니다.

이 표에는 주요 업그레이드 작업이 요약되어 있으며 각 작업에 필요한 대략적인 시간이 나와 있습니다. 표 다음에 나오는 단계에서는 시스템의 업그레이드 시간을 추정하는 데 사용할 수 있는 지침을 제공합니다.

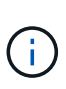

StorageGRID 11.4에서 11.5로 업그레이드하는 동안 스토리지 노드의 Cassandra 데이터베이스 테이블이 업그레이드됩니다. 데이터베이스 업그레이드 \* 작업은 백그라운드에서 수행되지만 완료하는 데 시간이 많이 필요할 수 있습니다. 데이터베이스를 업그레이드하는 동안 새 기능을 안전하게 사용하고 핫픽스를 적용하고 노드 복구 작업을 수행할 수 있습니다. 그러나 다른 유지보수 절차를 수행하지 못할 수 있습니다.

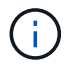

확장이 긴급하게 필요한 경우 11.5로 업그레이드하기 전에 확장을 수행하십시오.

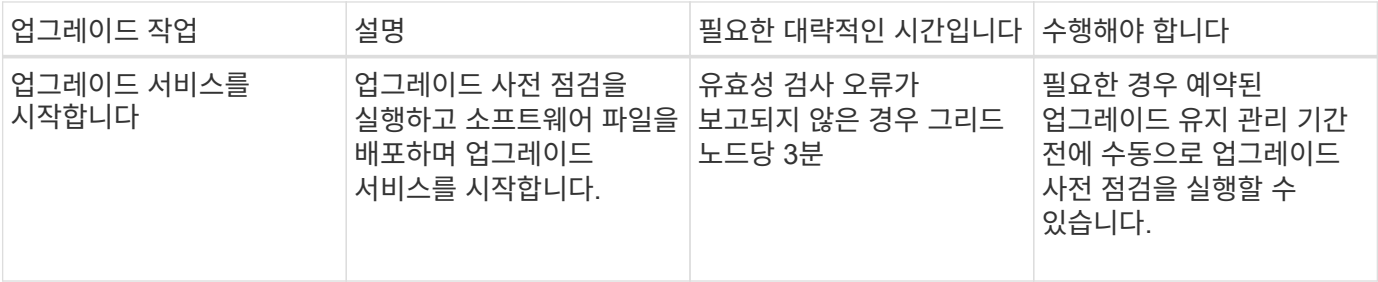

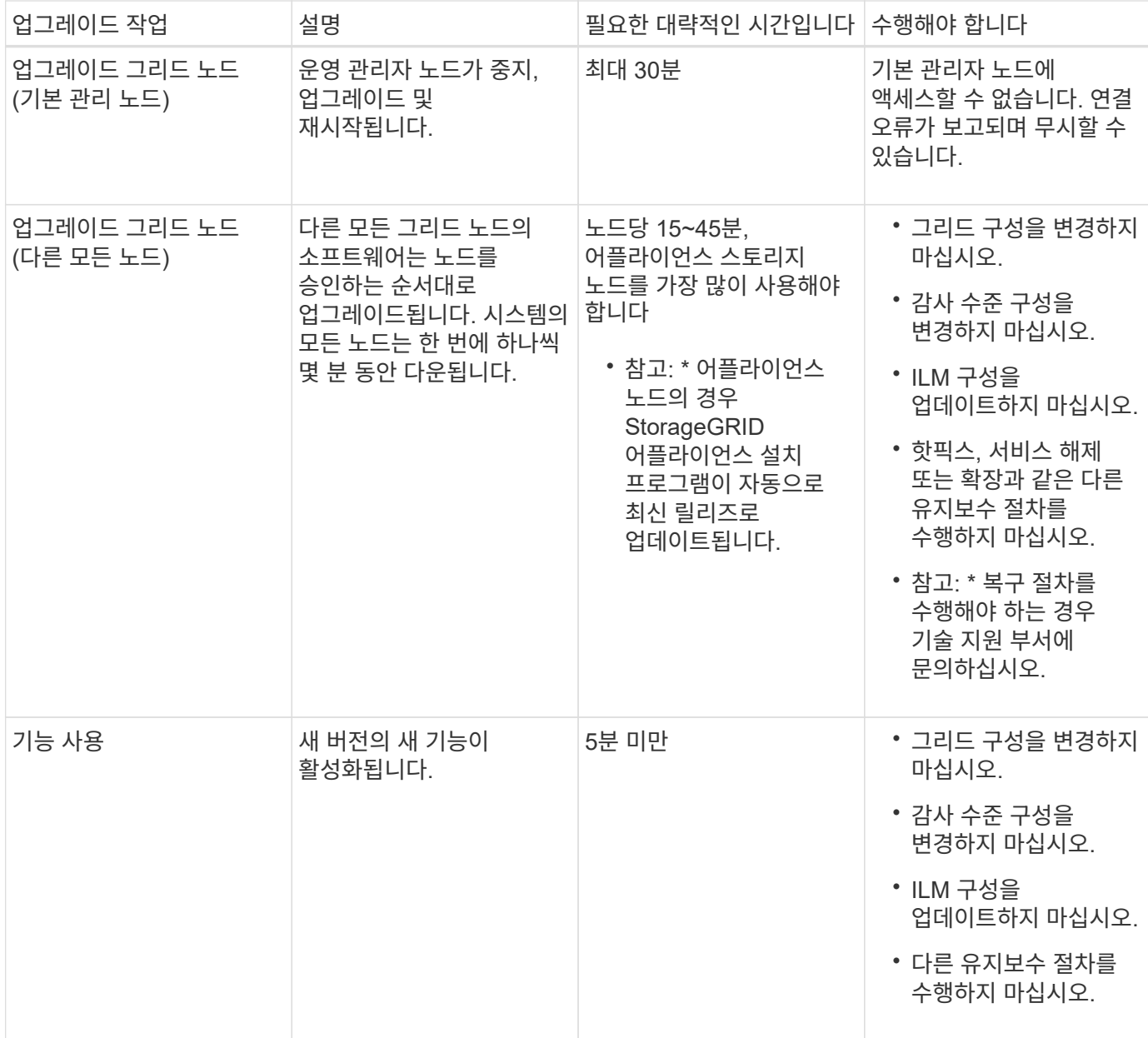

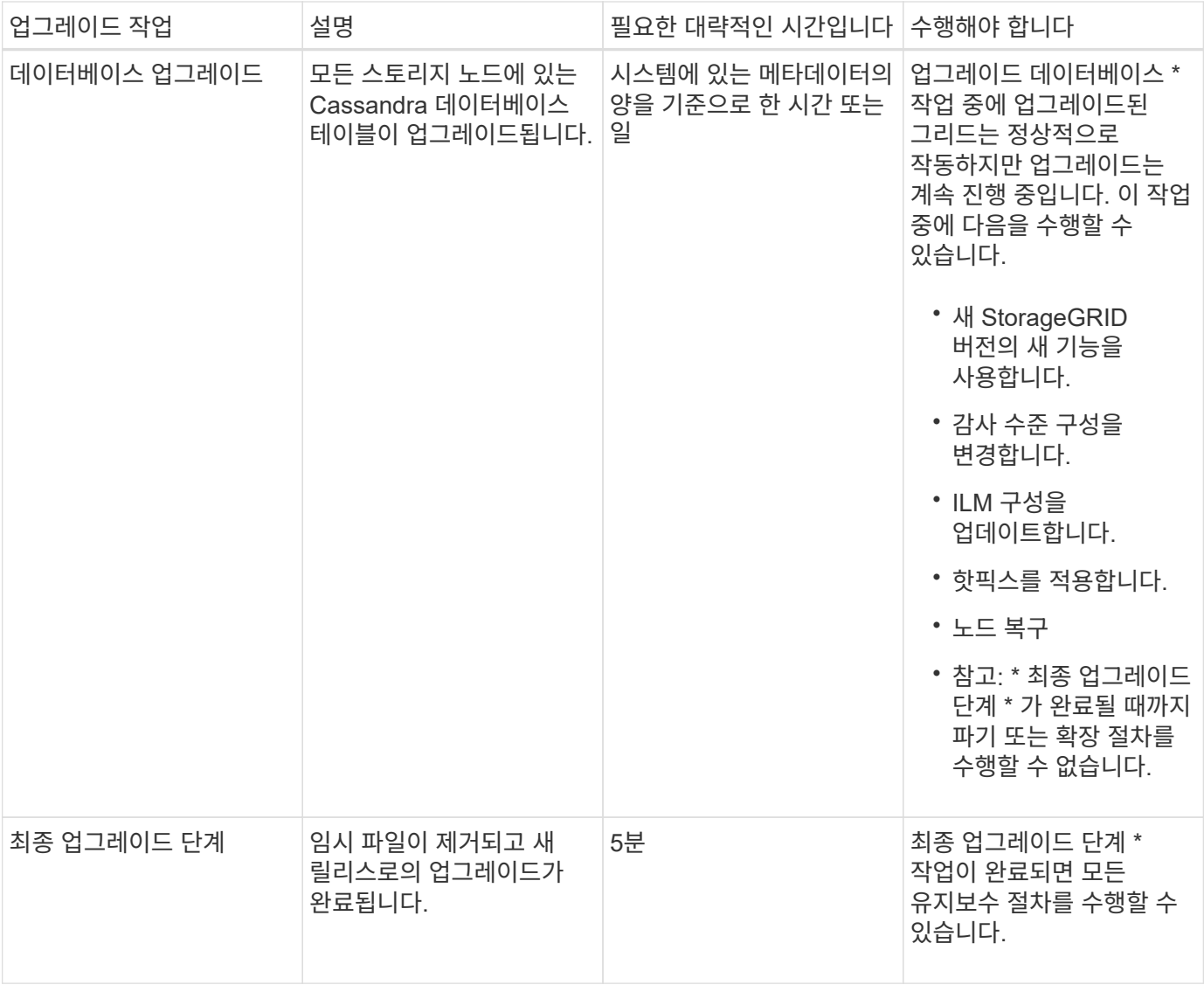

단계

- 1. 모든 그리드 노드를 업그레이드하는 데 필요한 시간을 예상합니다(\* 데이터베이스 업그레이드 \* 를 제외한 모든 업그레이드 작업을 고려합니다).
	- a. StorageGRID 시스템의 노드 수에 노드당 30분(평균)을 곱합니다.
	- b. 이 시간에 1시간을 추가하여 를 다운로드하는 데 필요한 시간을 고려하십시오 .upgrade 파일을 만들고, 사전 검사 검증을 실행하고, 최종 업그레이드 단계를 완료합니다.
- 2. Linux 노드가 있는 경우 RPM 또는 DEB 패키지를 다운로드하고 설치하는 데 필요한 시간을 고려하여 각 노드에 대해 15분을 추가하십시오.
- 3. 데이터베이스를 업그레이드하는 데 필요한 시간을 예상합니다.
	- a. 그리드 관리자에서 \* 노드 \* 를 선택합니다.
	- b. 트리에서 첫 번째 항목(전체 그리드)을 선택하고 \* Storage \* 탭을 선택합니다.
	- c. 커서를 \* 스토리지 사용된 개체 메타데이터 \* 차트 위에 놓고 \* 사용된 \* 값을 찾습니다. \* 값은 개체 메타데이터의 바이트 수를 나타냅니다.
	- d. Used \* 값을 1.5TB/일로 나누어 데이터베이스를 업그레이드하는 데 필요한 일수를 결정합니다.
- 4. 1, 2, 3단계의 결과를 추가하여 총 업그레이드 예상 시간을 계산합니다.

예**: StorageGRID 11.4**에서 **11.5**로 업그레이드하는 데 걸리는 시간을 추정합니다

시스템에 14개의 그리드 노드가 있고 그 중 8개가 Linux 노드라고 가정합니다. 또한 객체 메타데이터에 \* used \* 값이 6TB라고 가정합니다.

- 1. 14에 노드당 30분을 곱하고 1시간을 더합니다. 모든 노드의 업그레이드 예상 시간은 8시간입니다.
- 2. Linux 노드에 RPM 또는 DEB 패키지를 설치하는 시간을 설명하기 위해 노드당 8 x 15분을 여러 번 수행합니다. 이 단계의 예상 시간은 2시간입니다.
- 3. 6을 1.5TB/일로 나눕니다. 데이터베이스 업그레이드 \* 작업의 예상 일 수는 4일입니다.

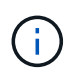

데이터베이스 업그레이드 \* 작업을 실행하는 동안 새 기능을 안전하게 사용하고 핫픽스를 적용하고 노드 복구 작업을 수행할 수 있습니다.

- 4. 값을 함께 추가합니다. 시스템 업그레이드를 StorageGRID 11.5.0으로 완료하는 데 5일이 소요됩니다.
- <span id="page-18-0"></span>업그레이드 중 시스템에 미치는 영향

업그레이드 중에 StorageGRID 시스템이 어떻게 영향을 받는지 알아야 합니다.

**StorageGRID** 업그레이드는 무중단으로 수행할 수 있습니다

StorageGRID 시스템은 업그레이드 프로세스 전반에서 클라이언트 애플리케이션의 데이터를 수집하고 검색할 수 있습니다. 그리드 노드는 업그레이드 중에 한 번에 하나씩 다운되므로 모든 그리드 노드를 사용할 수 없는 시간은 없습니다.

지속적인 가용성을 보장하려면 적절한 ILM 정책을 사용하여 개체가 중복적으로 저장되도록 해야 합니다. 또한 모든 외부 S3 또는 Swift 클라이언트가 다음 중 하나로 요청을 보내도록 구성되어 있는지 확인해야 합니다.

- 고가용성(HA) 그룹으로 구성된 StorageGRID 끝점
- 고가용성 타사 로드 밸런서
- 각 클라이언트에 대해 여러 게이트웨이 노드가 있습니다
- 각 클라이언트에 대해 여러 스토리지 노드

어플라이언스 펌웨어가 업그레이드되었습니다

StorageGRID 11.5 업그레이드 중:

- 모든 StorageGRID 어플라이언스 노드는 StorageGRID 어플라이언스 설치 관리자 펌웨어 버전 3.5로 자동으로 업그레이드됩니다.
- SG6060 및 SGF6024 어플라이언스는 BIOS 펌웨어 버전 3B03.EX 및 BMC 펌웨어 버전 BMC 3.90.07로 자동 업그레이드됩니다.
- SG100 및 SG1000 어플라이언스는 BIOS 펌웨어 버전 3B08.EC 및 BMC 펌웨어 버전 4.64.07로 자동 업그레이드됩니다.

알림이 트리거될 수 있습니다

서비스가 시작 및 중지되거나 StorageGRID 시스템이 혼합 버전 환경으로 작동 중일 때(이전 버전을 실행하는 일부 그리드 노드와 이후 버전으로 업그레이드된 경우) 경고가 트리거될 수 있습니다. 예를 들어, 서비스 중지 시 \* 노드 \*

알림과 통신할 수 없음 \* 알림이 표시되거나, 일부 노드가 StorageGRID 11.5로 업그레이드되었지만 다른 노드가 여전히 StorageGRID 11.4를 실행 중인 경우 \* Cassandra 통신 오류 \* 알림이 표시될 수 있습니다.

일반적으로 이러한 알림은 업그레이드가 완료되면 지워집니다.

업그레이드가 완료된 후 Grid Manager 대시보드에서 \* Recently Resolved alerts \* 를 선택하여 업그레이드 관련 경고를 검토할 수 있습니다.

> StorageGRID 11.5로 업그레이드하는 동안 스토리지 노드가 중지될 때 \* ILM 배치를 달성 불가능한 \* 경고가 트리거될 수 있습니다. 이 알림은 업그레이드가 성공적으로 완료된 후 1일 동안 지속될 수 있습니다.

#### 많은 **SNMP** 알림이 생성됩니다

 $(i)$ 

업그레이드 중에 그리드 노드를 중지하고 다시 시작할 때 많은 수의 SNMP 알림이 생성될 수 있습니다. 과도한 알림을 방지하려면 업그레이드를 시작하기 전에 SNMP 알림을 비활성화하려면 \* SNMP 에이전트 알림 사용 \* 확인란(\* 구성 \* > \* 모니터링 \* > \* SNMP 에이전트 \*)을 선택 취소합니다. 그런 다음 업그레이드가 완료된 후 알림을 다시 활성화합니다.

구성 변경이 제한됩니다

새 기능 사용 \* 작업이 완료될 때까지 다음을 수행합니다.

- 그리드 구성을 변경하지 마십시오.
- 감사 수준 구성을 변경하지 마십시오.
- 새 기능을 사용하거나 사용하지 않도록 설정하지 마십시오.
- ILM 구성을 업데이트하지 마십시오. 그렇지 않으면 일관되지 않고 예기치 않은 ILM 동작이 발생할 수 있습니다.
- 핫픽스를 적용하거나 그리드 노드를 복구하지 마십시오.

최종 업그레이드 단계 \* 작업이 완료될 때까지:

- 확장 절차를 수행하지 마십시오.
- 서비스 해제 절차를 수행하지 마십시오.

#### <span id="page-19-0"></span>그룹 및 사용자 계정에 대한 업그레이드의 영향

업그레이드가 완료된 후 그룹 및 사용자 계정을 적절하게 업데이트할 수 있도록 StorageGRID 업그레이드의 영향을 이해해야 합니다.

#### 그룹 권한 및 옵션에 대한 변경

StorageGRID 11.5로 업그레이드한 후 필요에 따라 다음과 같은 새 권한 및 옵션을 선택합니다(\* 구성 \* > \* 액세스 제어 \* > \* 관리 그룹 \*).

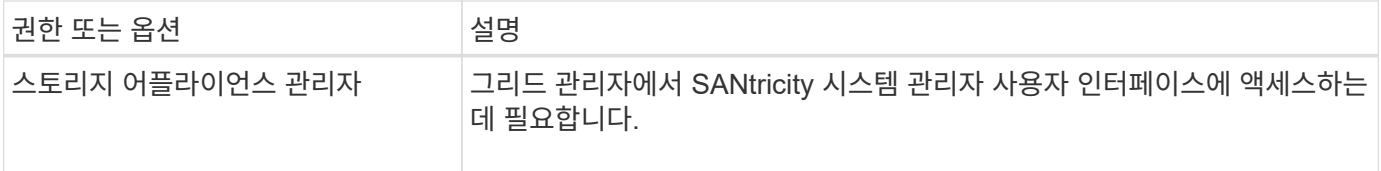

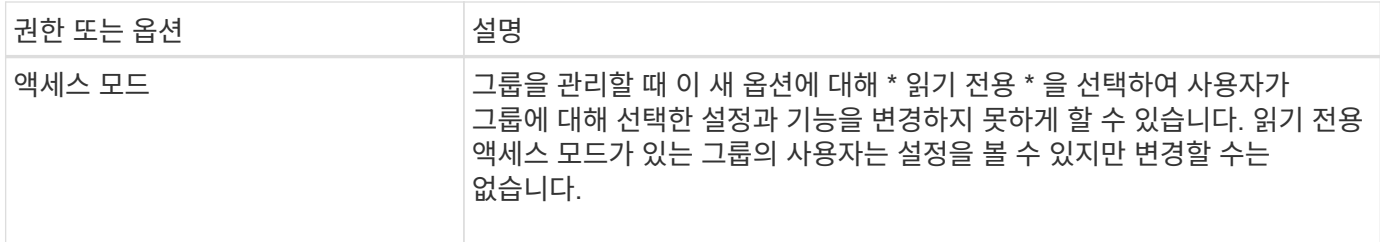

관련 정보

["StorageGRID](https://docs.netapp.com/ko-kr/storagegrid-115/admin/index.html) [관리](https://docs.netapp.com/ko-kr/storagegrid-115/admin/index.html)["](https://docs.netapp.com/ko-kr/storagegrid-115/admin/index.html)

## <span id="page-20-0"></span>설치된 **StorageGRID** 버전을 확인하는 중입니다

업그레이드를 시작하기 전에 사용 가능한 최신 핫픽스가 적용된 이전 버전의 StorageGRID가 현재 설치되어 있는지 확인해야 합니다.

단계

- 1. 지원되는 브라우저를 사용하여 Grid Manager에 로그인합니다.
- 2. 도움말 \* > \* 정보 \* 를 선택합니다.
- 3. 버전\*이 11.4.\_x.y\_인지 확인합니다.

StorageGRID 11.4. x. y\_version 번호:

- 주 릴리스는 0(11.4.0)의 \_x\_값을 가집니다.
- $\cdot$  사용 가능한 경우 부 릴리스에는 0 이외의  $\,$  x 값이 있습니다(예: 11.4.1).
- 핫픽스에 γ 값(예: 11.4.0.1)이 있습니다.

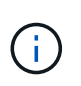

이전 버전의 StorageGRID가 있는 경우 StorageGRID 11.5로 업그레이드하기 전에 11.4 버전으로 업그레이드해야 합니다. StorageGRID 11.5로 업그레이드하기 위해 가장 높은 11.4 부 버전 릴리즈일 필요는 없습니다.

4. StorageGRID 11.4 버전이 아닌 경우 각 릴리스의 지침을 사용하여 한 번에 한 릴리스씩 버전 11.4로 업그레이드해야 합니다.

또한 다음 단계로 업그레이드하기 전에 각 StorageGRID 버전에 대한 최신 핫픽스를 적용해야 합니다.

이 예에는 가능한 업그레이드 경로가 하나 나와 있습니다.

5. StorageGRID 11.4를 사용하는 경우 StorageGRID용 NetApp 다운로드 페이지로 이동하여 StorageGRID 11.4. x 버전에 사용 가능한 핫픽스가 있는지 확인합니다.

["NetApp](https://mysupport.netapp.com/site/products/all/details/storagegrid/downloads-tab) [다운로드](https://mysupport.netapp.com/site/products/all/details/storagegrid/downloads-tab)[: StorageGRID"](https://mysupport.netapp.com/site/products/all/details/storagegrid/downloads-tab)

- 6. StorageGRID 11.4. x version에 최신 핫픽스가 적용되어 있는지 확인합니다.
- 7. 필요한 경우 StorageGRID 11.4.\_x\_버전에 대한 최신 StorageGRID 11.4.\_x.y\_HotFix를 다운로드하여 적용하십시오.

핫픽스 적용에 대한 자세한 내용은 복구 및 유지 관리 지침을 참조하십시오.

예**:** 버전 **11.3.0.8**에서 **StorageGRID 11.5**로의 업그레이드 준비

다음 예에서는 StorageGRID 버전 11.3.0.8에서 버전 11.5로의 업그레이드를 준비하는 업그레이드 단계를 보여 줍니다. StorageGRID 11.5로 업그레이드하기 전에 시스템에 최신 핫픽스가 설치된 StorageGRID 11.4 버전이 설치되어 있어야 합니다.

시스템을 업그레이드할 수 있도록 다음 순서로 소프트웨어를 다운로드하여 설치합니다.

1. 최신 StorageGRID 11.3.0. y HotFix를 적용합니다.

2. StorageGRID 11.4.0 주요 릴리즈로 업그레이드하십시오. (11.4.\_x\_minor 릴리스를 설치할 필요는 없습니다.)

3. 최신 StorageGRID 11.4.0.\_y\_HotFix를 적용합니다.

#### 관련 정보

["StorageGRID](https://docs.netapp.com/ko-kr/storagegrid-115/admin/index.html) [관리](https://docs.netapp.com/ko-kr/storagegrid-115/admin/index.html)["](https://docs.netapp.com/ko-kr/storagegrid-115/admin/index.html)

["](https://docs.netapp.com/ko-kr/storagegrid-115/maintain/index.html)[유지](https://docs.netapp.com/ko-kr/storagegrid-115/maintain/index.html) [및](https://docs.netapp.com/ko-kr/storagegrid-115/maintain/index.html) [복구](https://docs.netapp.com/ko-kr/storagegrid-115/maintain/index.html)["](https://docs.netapp.com/ko-kr/storagegrid-115/maintain/index.html)

<span id="page-21-0"></span>소프트웨어 업그레이드에 필요한 자료 얻기

소프트웨어 업그레이드를 시작하기 전에 업그레이드를 성공적으로 완료할 수 있도록 필요한 모든 자료를 확보해야 합니다.

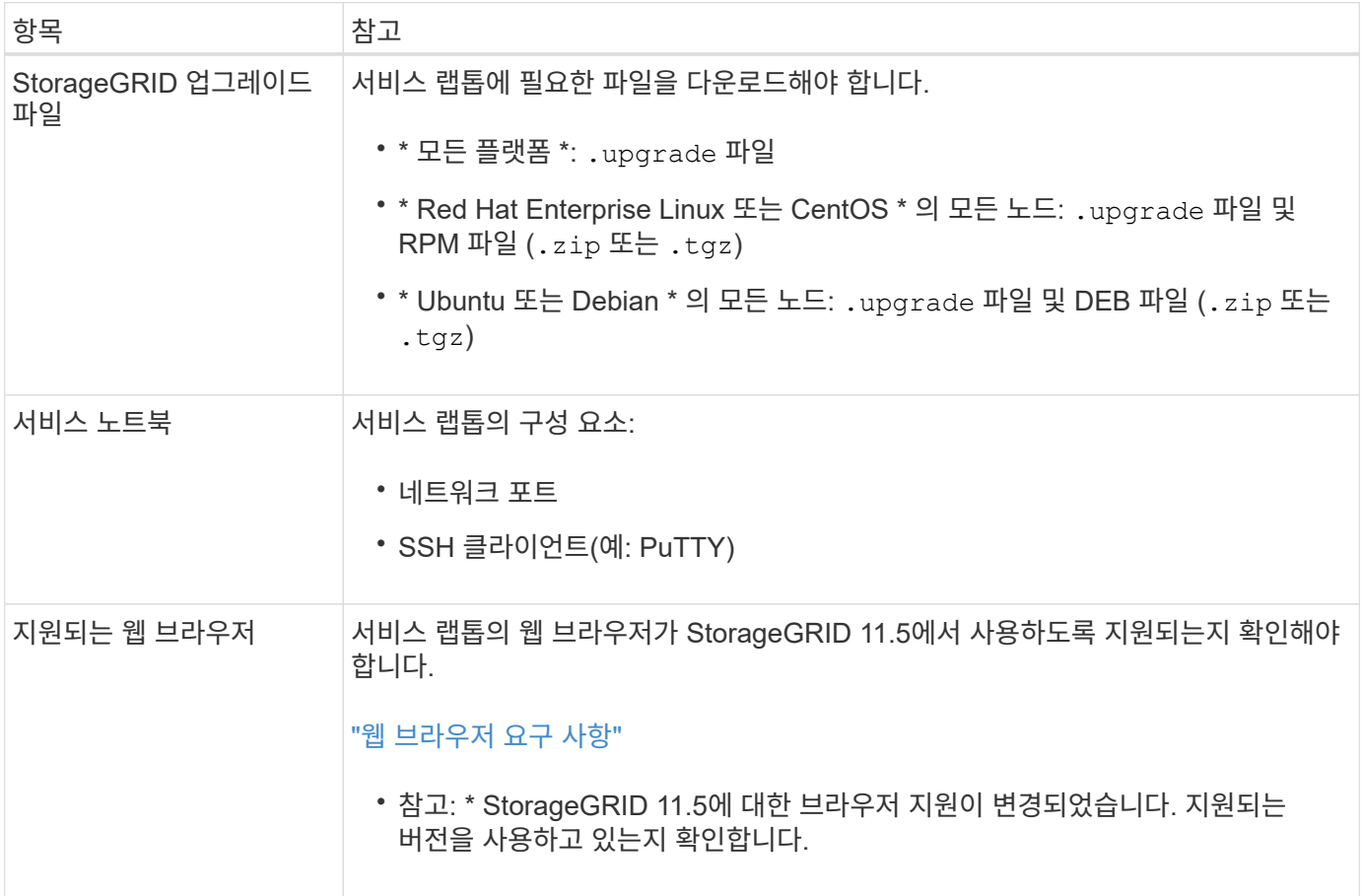

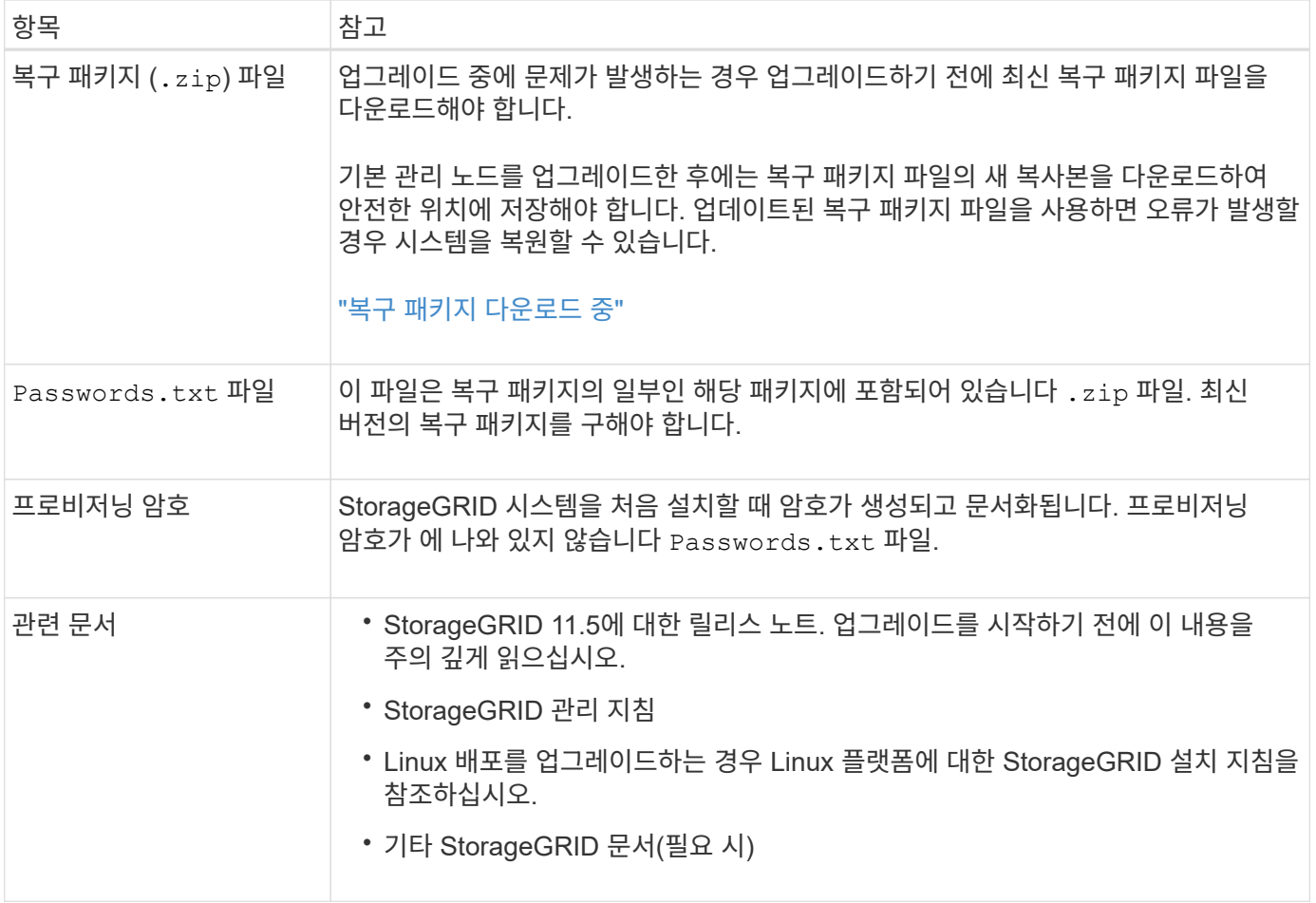

관련 정보

["](#page-22-0)[웹](#page-22-0) [브라우저](#page-22-0) [요구](#page-22-0) [사항](#page-22-0)["](#page-22-0)

["StorageGRID](https://docs.netapp.com/ko-kr/storagegrid-115/admin/index.html) [관리](https://docs.netapp.com/ko-kr/storagegrid-115/admin/index.html)["](https://docs.netapp.com/ko-kr/storagegrid-115/admin/index.html)

["Red Hat Enterprise Linux](https://docs.netapp.com/ko-kr/storagegrid-115/rhel/index.html) [또는](https://docs.netapp.com/ko-kr/storagegrid-115/rhel/index.html) [CentOS](https://docs.netapp.com/ko-kr/storagegrid-115/rhel/index.html)[를](https://docs.netapp.com/ko-kr/storagegrid-115/rhel/index.html) [설치합니다](https://docs.netapp.com/ko-kr/storagegrid-115/rhel/index.html)["](https://docs.netapp.com/ko-kr/storagegrid-115/rhel/index.html)

["Ubuntu](https://docs.netapp.com/ko-kr/storagegrid-115/ubuntu/index.html) [또는](https://docs.netapp.com/ko-kr/storagegrid-115/ubuntu/index.html) [Debian](https://docs.netapp.com/ko-kr/storagegrid-115/ubuntu/index.html)[을](https://docs.netapp.com/ko-kr/storagegrid-115/ubuntu/index.html) [설치합니다](https://docs.netapp.com/ko-kr/storagegrid-115/ubuntu/index.html)["](https://docs.netapp.com/ko-kr/storagegrid-115/ubuntu/index.html)

["VMware](https://docs.netapp.com/ko-kr/storagegrid-115/vmware/index.html)[를](https://docs.netapp.com/ko-kr/storagegrid-115/vmware/index.html) [설치합니다](https://docs.netapp.com/ko-kr/storagegrid-115/vmware/index.html)["](https://docs.netapp.com/ko-kr/storagegrid-115/vmware/index.html)

["StorageGRID](#page-23-0) [업그레이드](#page-23-0) [파일을](#page-23-0) [다운로드하는](#page-23-0) [중입니다](#page-23-0)["](#page-23-0)

["](#page-24-0)[복구](#page-24-0) 패[키지](#page-24-0) [다운로드](#page-24-0) [중](#page-24-0)["](#page-24-0)

["](https://docs.netapp.com/ko-kr/storagegrid-115/release-notes/index.html)[릴리스](https://docs.netapp.com/ko-kr/storagegrid-115/release-notes/index.html) [정보](https://docs.netapp.com/ko-kr/storagegrid-115/release-notes/index.html)["](https://docs.netapp.com/ko-kr/storagegrid-115/release-notes/index.html)

<span id="page-22-0"></span>웹 브라우저 요구 사항

지원되는 웹 브라우저를 사용해야 합니다.

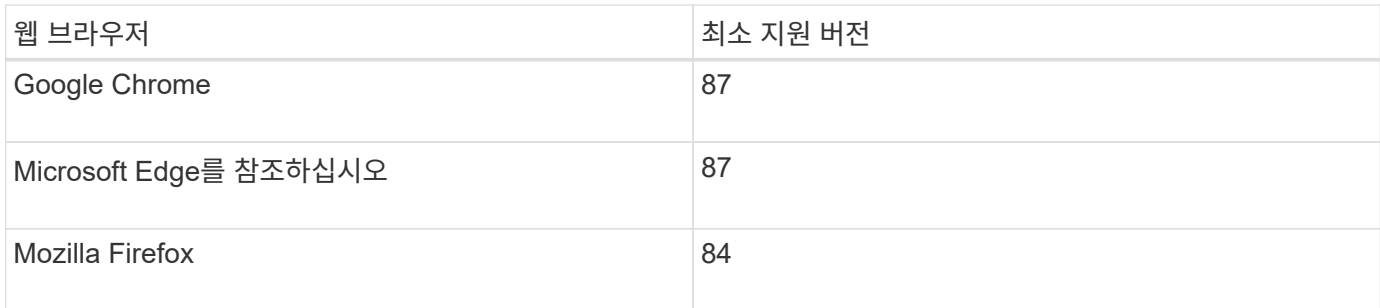

브라우저 창을 권장 너비로 설정해야 합니다.

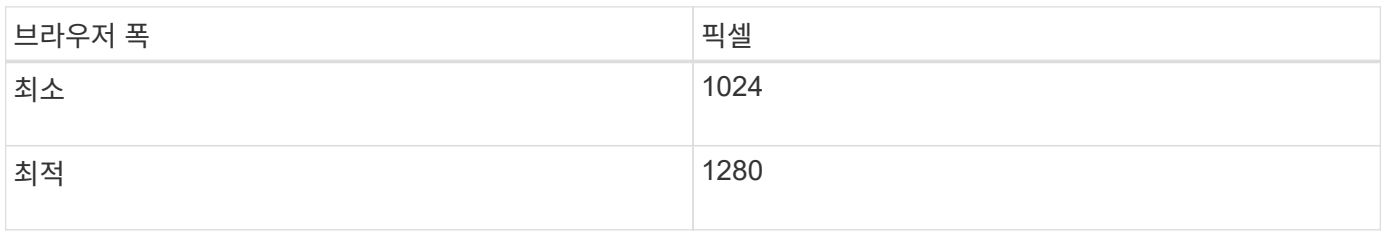

## <span id="page-23-0"></span>**StorageGRID** 업그레이드 파일을 다운로드하는 중입니다

StorageGRID 시스템을 업그레이드하기 전에 필요한 파일을 서비스 랩톱에 다운로드해야 합니다.

필요한 것

업그레이드하는 StorageGRID 소프트웨어 버전에 필요한 모든 핫픽스를 설치해야 합니다. 복구 및 유지 관리 지침의 핫픽스 절차를 참조하십시오.

이 작업에 대해

를 다운로드해야 합니다 .upgrade 모든 플랫폼을 위한 아카이빙. Linux 호스트에 노드가 배포된 경우 업그레이드를 시작하기 전에 설치할 RPM 또는 DEB 아카이브도 다운로드해야 합니다.

단계

1. StorageGRID용 NetApp 다운로드 페이지로 이동합니다.

["NetApp](https://mysupport.netapp.com/site/products/all/details/storagegrid/downloads-tab) [다운로드](https://mysupport.netapp.com/site/products/all/details/storagegrid/downloads-tab)[: StorageGRID"](https://mysupport.netapp.com/site/products/all/details/storagegrid/downloads-tab)

2. 최신 릴리스를 다운로드하려면 버튼을 선택하거나 드롭다운 메뉴에서 다른 버전을 선택하고 \* GO \* 를 선택합니다.

StorageGRID 소프트웨어 버전의 형식은 11.\_x. y \_ 입니다. StorageGRID 핫픽스의 형식은 11.\_x.x.x.z \_ 입니다.

- 3. NetApp 계정의 사용자 이름과 암호를 사용하여 로그인합니다.
- 4. Caution/MustRead 문이 나타나면 해당 문을 읽고 확인란을 선택합니다.

이 설명은 릴리스에 필요한 핫픽스가 있는 경우에 나타납니다.

5. 최종 사용자 사용권 계약을 읽고 확인란을 선택한 다음 \* 동의 및 계속 \* 을 선택합니다.

선택한 버전의 다운로드 페이지가 나타납니다. 이 페이지에는 세 개의 열이 있습니다.

◦ StorageGRID를 설치합니다

- StorageGRID를 업그레이드합니다
- StorageGRID 어플라이언스에 대한 지원 파일
- 6. Upgrade StorageGRID \* 열에서 를 선택하여 다운로드합니다 .upgrade 아카이브:

모든 플랫폼에는 이 필요합니다 .upgrade 아카이브:

7. Linux 호스트에 노드가 배포된 경우 RPM 또는 DEB 아카이브도 에서 다운로드합니다 .tgz 또는 .zip 형식.

업그레이드를 시작하기 전에 모든 Linux 노드에 RPM 또는 DEB 아카이브를 설치해야 합니다.

- $\left( \begin{array}{c} 1 \end{array} \right)$
- SG100 또는 SG1000에는 추가 파일이 필요하지 않습니다.
- $\binom{1}{1}$ 를 선택합니다 .zip 파일 - 서비스 랩톱에서 Windows를 실행 중인 경우
- Red Hat Enterprise Linux 또는 CentOS+ StorageGRID-Webscale-*version*-RPM-*uniqueID*.zip 를 누릅니다 StorageGRID-Webscale-*version*-RPM-*uniqueID*.tgz
- Ubuntu 또는 Debian+ StorageGRID-Webscale-*version*-DEB-*uniqueID*.zip <sup>를</sup> 누릅니다 StorageGRID-Webscale-*version*-DEB-*uniqueID*.tgz

#### 관련 정보

["Linux:](#page-27-0) [모든](#page-27-0) [호스트에](#page-27-0) [RPM](#page-27-0) [또는](#page-27-0) [DEB](#page-27-0) 패[키지](#page-27-0) [설치](#page-27-0)["](#page-27-0)

["](https://docs.netapp.com/ko-kr/storagegrid-115/maintain/index.html)[유지](https://docs.netapp.com/ko-kr/storagegrid-115/maintain/index.html) [및](https://docs.netapp.com/ko-kr/storagegrid-115/maintain/index.html) [복구](https://docs.netapp.com/ko-kr/storagegrid-115/maintain/index.html)["](https://docs.netapp.com/ko-kr/storagegrid-115/maintain/index.html)

<span id="page-24-0"></span>복구 패키지 다운로드 중

복구 패키지 파일을 사용하면 오류가 발생할 경우 StorageGRID 시스템을 복원할 수 있습니다.

필요한 것

- 지원되는 브라우저를 사용하여 Grid Manager에 로그인해야 합니다.
- 프로비저닝 암호가 있어야 합니다.
- 특정 액세스 권한이 있어야 합니다.

이 작업에 대해

그리드 토폴로지를 StorageGRID 시스템으로 변경하거나 소프트웨어를 업그레이드하기 전에 현재 복구 패키지 파일을 다운로드합니다. 그런 다음 그리드 토폴로지를 변경한 후 또는 소프트웨어를 업그레이드한 후 복구 패키지의 새 복사본을 다운로드합니다.

#### 단계

- 1. 유지보수 \* > \* 시스템 \* > \* 복구 패키지 \* 를 선택합니다.
- 2. 프로비저닝 암호를 입력하고 \* 다운로드 시작 \* 을 선택합니다.

다운로드가 즉시 시작됩니다.

3. 다운로드가 완료되면 다음을 수행합니다.

a. 를 엽니다 .zip 파일.

- b. 에 가 포함되어 있는지 확인합니다 gpt-backup 디렉터리 및 내부 .zip 파일.
- c. 내부를 추출합니다 .zip 파일.
- d. 를 열 수 있는지 확인합니다 Passwords.txt 파일.
- 4. 다운로드한 복구 패키지 파일을 복사합니다 (.zip)를 사용하여 두 개의 안전하고 서로 다른 위치에 안전하게 보관합니다.

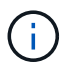

복구 패키지 파일은 StorageGRID 시스템에서 데이터를 가져오는 데 사용할 수 있는 암호화 키와 암호가 포함되어 있으므로 보안을 유지해야 합니다.

관련 정보

#### ["StorageGRID](https://docs.netapp.com/ko-kr/storagegrid-115/admin/index.html) [관리](https://docs.netapp.com/ko-kr/storagegrid-115/admin/index.html)["](https://docs.netapp.com/ko-kr/storagegrid-115/admin/index.html)

<span id="page-25-0"></span>소프트웨어를 업그레이드하기 전에 시스템 상태를 확인합니다

StorageGRID 시스템을 업그레이드하기 전에 시스템이 업그레이드를 수용할 준비가 되었는지 확인해야 합니다. 시스템이 정상적으로 실행되고 있고 모든 그리드 노드가 작동 중인지 확인해야 합니다.

#### 단계

- 1. 지원되는 브라우저를 사용하여 Grid Manager에 로그인합니다.
- 2. 활성 경고를 확인하고 해결합니다.

특정 경고에 대한 자세한 내용은 모니터링 및 문제 해결 지침을 참조하십시오.

3. 충돌하는 그리드 작업이 활성 또는 보류 중이 아닌지 확인합니다.

a. 지원 \* > \* 도구 \* > \* 그리드 토폴로지 \* 를 선택합니다.

b. Site\_ \* > \* *primary Admin Node* \* > \* CMN \* > \* Grid Tasks \* > \* Configuration \* 을 선택합니다.

ILME(정보 수명 주기 관리 평가) 작업은 소프트웨어 업그레이드와 동시에 실행할 수 있는 유일한 그리드 작업입니다.

c. 다른 그리드 작업이 활성 또는 보류 중인 경우 작업이 완료될 때까지 기다리거나 잠금을 해제합니다.

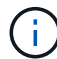

작업이 완료되지 않거나 잠금이 해제되면 기술 지원 부서에 문의하십시오.

4. 11.5 버전의 네트워킹 지침에서 내부 및 외부 포트 목록을 참조하고 업그레이드하기 전에 필요한 모든 포트가 열려 있는지 확인합니다.

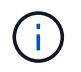

사용자 지정 방화벽 포트를 연 경우 업그레이드 사전 확인 중에 알림이 표시됩니다. 업그레이드를 진행하기 전에 기술 지원 부서에 문의해야 합니다.

관련 정보 ["](https://docs.netapp.com/ko-kr/storagegrid-115/monitor/index.html)[모니터](https://docs.netapp.com/ko-kr/storagegrid-115/monitor/index.html)링 [및](https://docs.netapp.com/ko-kr/storagegrid-115/monitor/index.html) [문제](https://docs.netapp.com/ko-kr/storagegrid-115/monitor/index.html) [해결](https://docs.netapp.com/ko-kr/storagegrid-115/monitor/index.html)["](https://docs.netapp.com/ko-kr/storagegrid-115/monitor/index.html) ["StorageGRID](https://docs.netapp.com/ko-kr/storagegrid-115/admin/index.html) [관리](https://docs.netapp.com/ko-kr/storagegrid-115/admin/index.html)["](https://docs.netapp.com/ko-kr/storagegrid-115/admin/index.html)

["](https://docs.netapp.com/ko-kr/storagegrid-115/maintain/index.html)[유지](https://docs.netapp.com/ko-kr/storagegrid-115/maintain/index.html) [및](https://docs.netapp.com/ko-kr/storagegrid-115/maintain/index.html) [복구](https://docs.netapp.com/ko-kr/storagegrid-115/maintain/index.html)["](https://docs.netapp.com/ko-kr/storagegrid-115/maintain/index.html)

["](https://docs.netapp.com/ko-kr/storagegrid-115/network/index.html)네트[워](https://docs.netapp.com/ko-kr/storagegrid-115/network/index.html)크 [지](https://docs.netapp.com/ko-kr/storagegrid-115/network/index.html)[침](https://docs.netapp.com/ko-kr/storagegrid-115/network/index.html)["](https://docs.netapp.com/ko-kr/storagegrid-115/network/index.html)

## <span id="page-26-0"></span>업그레이드를 수행하는 중입니다

소프트웨어 업그레이드 페이지에서는 필요한 파일을 업로드하고 StorageGRID 시스템의 모든 그리드 노드를 업그레이드하는 과정을 안내합니다.

필요한 것

다음 사항을 알고 있습니다.

- Grid Manager를 사용하여 기본 관리 노드에서 모든 데이터 센터 사이트의 모든 그리드 노드를 업그레이드해야 합니다.
- 문제를 감지하고 해결하려면 실제 업그레이드를 시작하기 전에 업그레이드 사전 점검을 수동으로 실행할 수 있습니다. 업그레이드를 시작할 때 동일한 사전 점검을 수행합니다. PreCheck 오류는 업그레이드 프로세스를 중지하며 문제를 해결하기 위해 기술 지원 부서의 개입이 필요할 수 있습니다.
- 업그레이드를 시작하면 기본 관리 노드가 자동으로 업그레이드됩니다.
- 운영 관리 노드를 업그레이드한 후 다음으로 업그레이드할 그리드 노드를 선택할 수 있습니다.
- 업그레이드를 완료하려면 StorageGRID 시스템의 모든 그리드 노드를 업그레이드해야 하지만, 개별 그리드 노드를 순서에 상관없이 업그레이드할 수 있습니다. 개별 그리드 노드, 그리드 노드 그룹 또는 모든 그리드 노드를 선택할 수 있습니다. 모든 사이트의 모든 그리드 노드가 업그레이드될 때까지 필요한 만큼 그리드 노드를 선택하는 프로세스를 반복할 수 있습니다.
- 그리드 노드에서 업그레이드가 시작되면 해당 노드의 서비스가 중지됩니다. 나중에 그리드 노드가 재부팅됩니다. 노드를 중지하고 재부팅할 준비가 되어 있는지 확실하지 않은 경우 그리드 노드의 업그레이드를 승인하지 마십시오.
- 모든 그리드 노드가 업그레이드되면 새 기능이 활성화되고 작업을 재개할 수 있습니다. 그러나 백그라운드 \* 데이터베이스 업그레이드 \* 작업 및 \* 최종 업그레이드 단계 \* 작업이 완료될 때까지 대기 상태로 또는 확장 절차를 수행해야 합니다.
- 처음에 사용한 동일한 하이퍼바이저 플랫폼에서 업그레이드를 완료해야 합니다.

단계

- 1. ["Linux:](#page-27-0) [모든](#page-27-0) [호스트에](#page-27-0) [RPM](#page-27-0) [또는](#page-27-0) [DEB](#page-27-0) 패[키지](#page-27-0) [설치](#page-27-0)["](#page-27-0)
- 2. ["](#page-27-1)[업그레이드를](#page-27-1) [시작하는](#page-27-1) [중입니다](#page-27-1)["](#page-27-1)
- 3. ["](#page-30-0)[그리드](#page-30-0) [노드](#page-30-0) [업그레이드](#page-30-0) [및](#page-30-0) [업그레이드](#page-30-0) [완료](#page-30-0)["](#page-30-0)
- 4. ["](#page-36-0)메타[데이터](#page-36-0) [예](#page-36-0)[약](#page-36-0) [공간](#page-36-0) [설정을](#page-36-0) [높](#page-36-0)[입니다](#page-36-0)["](#page-36-0)

관련 정보

["StorageGRID](https://docs.netapp.com/ko-kr/storagegrid-115/admin/index.html) [관리](https://docs.netapp.com/ko-kr/storagegrid-115/admin/index.html)["](https://docs.netapp.com/ko-kr/storagegrid-115/admin/index.html)

["](#page-15-1)[업그레이드를](#page-15-1) [완료](#page-15-1)하[는](#page-15-1) [데](#page-15-1) [걸](#page-15-1)[리는](#page-15-1) [시간](#page-15-1) [예](#page-15-1)상["](#page-15-1)

## <span id="page-27-0"></span>**Linux:** 모든 호스트에 **RPM** 또는 **DEB** 패키지 설치

StorageGRID 노드가 Linux 호스트에 배포된 경우 업그레이드를 시작하기 전에 각 호스트에 추가 RPM 또는 DEB 패키지를 설치해야 합니다.

필요한 것

다음 중 하나를 다운로드해야 합니다 .tgz 또는 .zip StorageGRID용 NetApp 다운로드 페이지의 파일

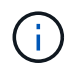

를 사용합니다 .zip 파일 - 서비스 랩톱에서 Windows를 실행 중인 경우

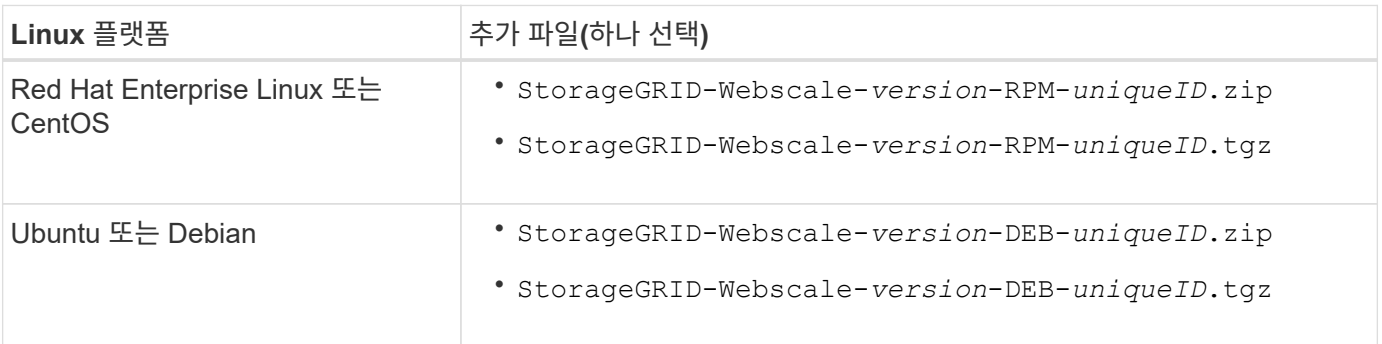

단계

1. 설치 파일에서 RPM 또는 DEB 패키지를 추출합니다.

2. 모든 Linux 호스트에 RPM 또는 DEB 패키지를 설치합니다.

Linux 플랫폼의 설치 지침에서 StorageGRID 호스트 서비스 설치 단계를 참조하십시오.

["Red Hat Enterprise Linux](https://docs.netapp.com/ko-kr/storagegrid-115/rhel/index.html) [또는](https://docs.netapp.com/ko-kr/storagegrid-115/rhel/index.html) [CentOS](https://docs.netapp.com/ko-kr/storagegrid-115/rhel/index.html)[를](https://docs.netapp.com/ko-kr/storagegrid-115/rhel/index.html) [설치합니다](https://docs.netapp.com/ko-kr/storagegrid-115/rhel/index.html)["](https://docs.netapp.com/ko-kr/storagegrid-115/rhel/index.html)

["Ubuntu](https://docs.netapp.com/ko-kr/storagegrid-115/ubuntu/index.html) [또는](https://docs.netapp.com/ko-kr/storagegrid-115/ubuntu/index.html) [Debian](https://docs.netapp.com/ko-kr/storagegrid-115/ubuntu/index.html)[을](https://docs.netapp.com/ko-kr/storagegrid-115/ubuntu/index.html) [설치합니다](https://docs.netapp.com/ko-kr/storagegrid-115/ubuntu/index.html)["](https://docs.netapp.com/ko-kr/storagegrid-115/ubuntu/index.html)

새 패키지는 추가 패키지로 설치됩니다. 기존 패키지를 제거하지 마십시오.

<span id="page-27-1"></span>업그레이드를 시작하는 중입니다

업그레이드를 수행할 준비가 되면 다운로드한 파일을 선택하고 프로비저닝 암호를 입력합니다. 옵션으로 실제 업그레이드를 수행하기 전에 업그레이드 사전 점검을 실행할 수 있습니다.

필요한 것

모든 고려 사항을 검토하고 의 모든 단계를 완료했습니다 ["](#page-15-0)[업그레이드](#page-15-0) [계획](#page-15-0) [및](#page-15-0) [준비](#page-15-0)["](#page-15-0).

#### 단계

- 1. 지원되는 브라우저를 사용하여 Grid Manager에 로그인합니다.
- 2. 유지보수 \* > \* 시스템 \* > \* 소프트웨어 업데이트 \* 를 선택합니다.

소프트웨어 업데이트 페이지가 나타납니다.

3. StorageGRID 업그레이드 \* 를 선택합니다.

StorageGRID 업그레이드 페이지가 나타나고 주 관리자 노드가 재부팅되거나 업그레이드가 수행된 이후 관리 API가 다시 시작되지 않는 한 가장 최근에 완료된 업그레이드의 날짜와 시간이 표시됩니다.

4. 를 선택합니다 .upgrade 파일을 다운로드했습니다.

- a. 찾아보기 \* 를 선택합니다.
- b. 다음 파일을 찾아 선택합니다. NetApp\_StorageGRID\_version\_Software\_uniqueID.upgrade
- c. 열기 \* 를 선택합니다.

파일이 업로드되고 검증됩니다. 검증 프로세스가 완료되면 업그레이드 파일 이름 옆에 녹색 확인 표시가 나타납니다.

5. 텍스트 상자에 프로비저닝 암호를 입력합니다.

Prechecks 실행 \* 및 \* 업그레이드 시작 \* 버튼이 활성화됩니다.

StorageGRID Upgrade

Before starting the upgrade process, you must confirm that there are no active alerts and that all grid nodes are online and available.

After uploading the upgrade file, click the Run Prechecks button to detect problems that will prevent the upgrade from starting. These prechecks also run when you start the upgrade.

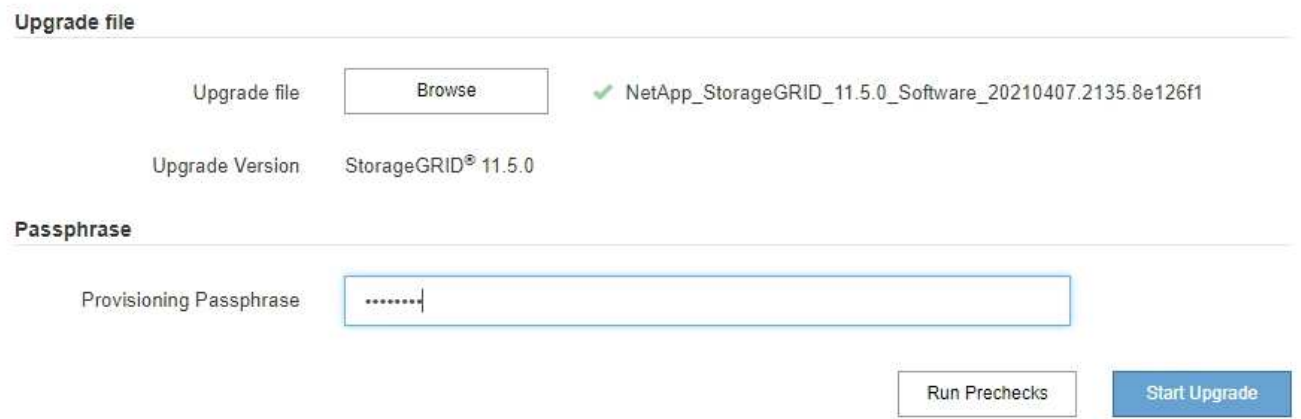

6. 실제 업그레이드를 시작하기 전에 시스템의 상태를 검증하려면 \* 사전 점검 실행 \* 을 선택합니다. 그런 다음 보고된 모든 사전 점검 오류를 해결합니다.

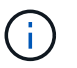

사용자 지정 방화벽 포트를 연 경우 사전 검사 확인 중에 알림을 받습니다. 업그레이드를 진행하기 전에 기술 지원 부서에 문의해야 합니다.

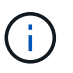

업그레이드 시작 \* 을 선택하면 동일한 사전 점검을 수행합니다. Prechecks 실행 \* 을 선택하면 업그레이드를 시작하기 전에 문제를 감지하고 해결할 수 있습니다.

7. 업그레이드를 수행할 준비가 되면 \* 업그레이드 시작 \* 을 선택합니다.

기본 관리 노드가 재부팅되면 브라우저의 연결이 끊어진다는 경고 메시지가 나타납니다. 기본 관리 노드를 다시 사용할 수 있는 경우 웹 브라우저의 캐시를 지우고 소프트웨어 업그레이드 페이지를 다시 로드해야 합니다.

## ▲ Connection Will be Temporarily Lost

During the upgrade, your browser's connection to StorageGRID will be lost temporarily when the primary Admin Node is rebooted.

Attention: You must clear your cache and reload the page before starting to use the new version. Otherwise, StorageGRID might not respond as expected.

Are you sure you want to start the upgrade process?

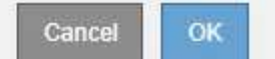

8. 경고를 확인하고 업그레이드 프로세스를 시작하려면 \* OK \* 를 선택합니다.

업그레이드가 시작될 때:

a. 업그레이드 사전 점검을 실행합니다.

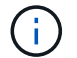

사전 점검 오류가 보고되면 이를 해결하고 \* 업그레이드 시작 \* 을 다시 선택하십시오.

b. 서비스 중지, 소프트웨어 업그레이드 및 서비스 다시 시작을 포함하여 기본 관리 노드가 업그레이드됩니다. 기본 관리 노드를 업그레이드하는 동안에는 그리드 관리자에 액세스할 수 없습니다. 감사 로그도 사용할 수 없습니다. 이 업그레이드에는 최대 30분이 소요될 수 있습니다.

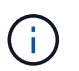

운영 관리자 노드가 업그레이드되는 동안 다음 오류 메시지의 사본이 여러 개 나타나므로 무시할 수 있습니다.

### **Q** Error

Problem connecting to the server

Unable to communicate with the server. Please reload the page and try again. Contact technical support if the problem persists.

2 additional copies of this message are not shown.

OK

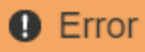

503: Service Unavailable

Service Unavailable

The StorageGRID API service is not responding. Please try again later. If the problem persists, contact Technical Support.

4 additional copies of this message are not shown.

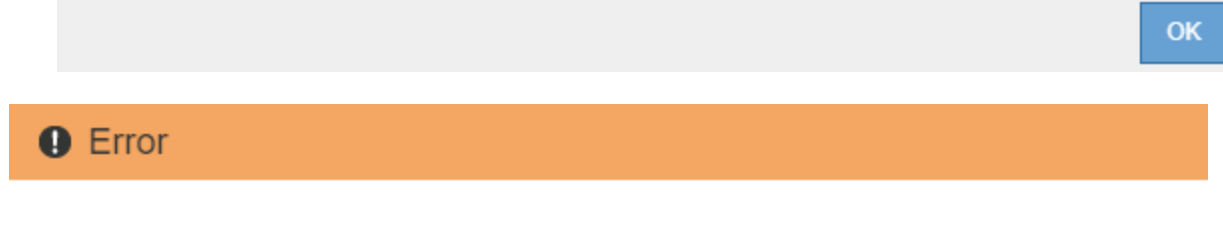

400: Bad Request

Clear your web browser's cache and reload the page to continue the upgrade.

2 additional copies of this message are not shown.

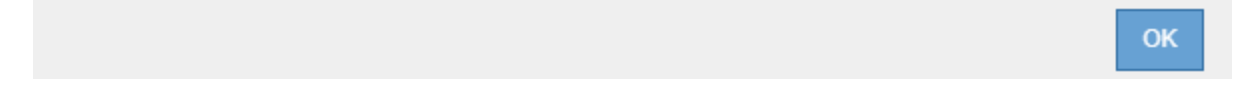

9. 기본 관리 노드를 업그레이드한 후 웹 브라우저의 캐시를 지우고 다시 로그인한 다음 소프트웨어 업그레이드 페이지를 다시 로드하십시오.

자세한 내용은 웹 브라우저 설명서를 참조하십시오.

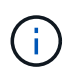

이전 버전의 소프트웨어에서 사용된 오래된 리소스를 제거하려면 웹 브라우저의 캐시를 지워야 합니다.

관련 정보

["](#page-15-0)[업그레이드](#page-15-0) [계획](#page-15-0) [및](#page-15-0) [준비](#page-15-0)["](#page-15-0)

<span id="page-30-0"></span>그리드 노드 업그레이드 및 업그레이드 완료

기본 관리 노드를 업그레이드한 후에는 StorageGRID 시스템의 다른 모든 그리드 노드를 업그레이드해야 합니다. 개별 그리드 노드, 그리드 노드 그룹 또는 모든 그리드 노드를 업그레이드하도록 선택하여 업그레이드 순서를 사용자 지정할 수 있습니다.

단계

1. 각 주요 업그레이드 작업에 대한 정보를 제공하는 소프트웨어 업그레이드 페이지의 업그레이드 진행률 섹션을 검토합니다.

a. \* 업그레이드 서비스 시작 \* 은 첫 번째 업그레이드 작업입니다. 이 작업 중에 소프트웨어 파일이 그리드 노드로

배포되고 업그레이드 서비스가 시작됩니다.

- b. 업그레이드 서비스 \* 작업 시작이 완료되면 \* 그리드 노드 업그레이드 \* 작업이 시작됩니다.
- c. 업그레이드 그리드 노드 \* 작업이 진행 중인 동안 그리드 노드 상태 테이블이 나타나고 시스템의 각 그리드 노드에 대한 업그레이드 단계가 표시됩니다.
- 2. 그리드 노드가 그리드 노드 상태 테이블에 표시된 후 그리드 노드를 승인하기 전에 복구 패키지의 새 복사본을 다운로드합니다.

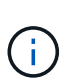

기본 관리 노드에서 소프트웨어 버전을 업그레이드한 후 복구 패키지 파일의 새 복사본을 다운로드해야 합니다. 복구 패키지 파일을 사용하면 오류가 발생할 경우 시스템을 복원할 수 있습니다.

3. Grid Node Status 테이블의 정보를 검토합니다. 그리드 노드는 관리 노드, API 게이트웨이 노드, 스토리지 노드 및 아카이브 노드 유형별로 섹션에 정렬됩니다.

#### **Upgrade Progress**

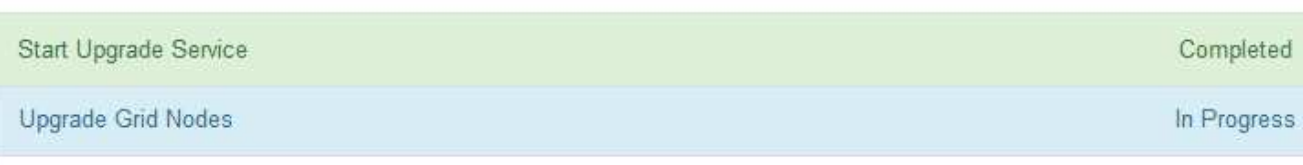

#### **Grid Node Status**

You must approve all grid nodes to complete an upgrade, but you can update grid nodes in any order.

During the upgrade of a node, the services on that node are stopped. Later, the node is rebooted. Do not click Approve for a node unless you are sure the node is ready to be stopped and rebooted.

When you are ready to add grid nodes to the upgrade queue, click one or more Approve buttons to add individual nodes to the queue, click the Approve All button at the top of the nodes table to add all nodes of the same type, or click the top-level Approve All button to add all nodes in the grid.

If necessary, you can remove nodes from the upgrade queue before node services are stopped by clicking Remove or Remove All.

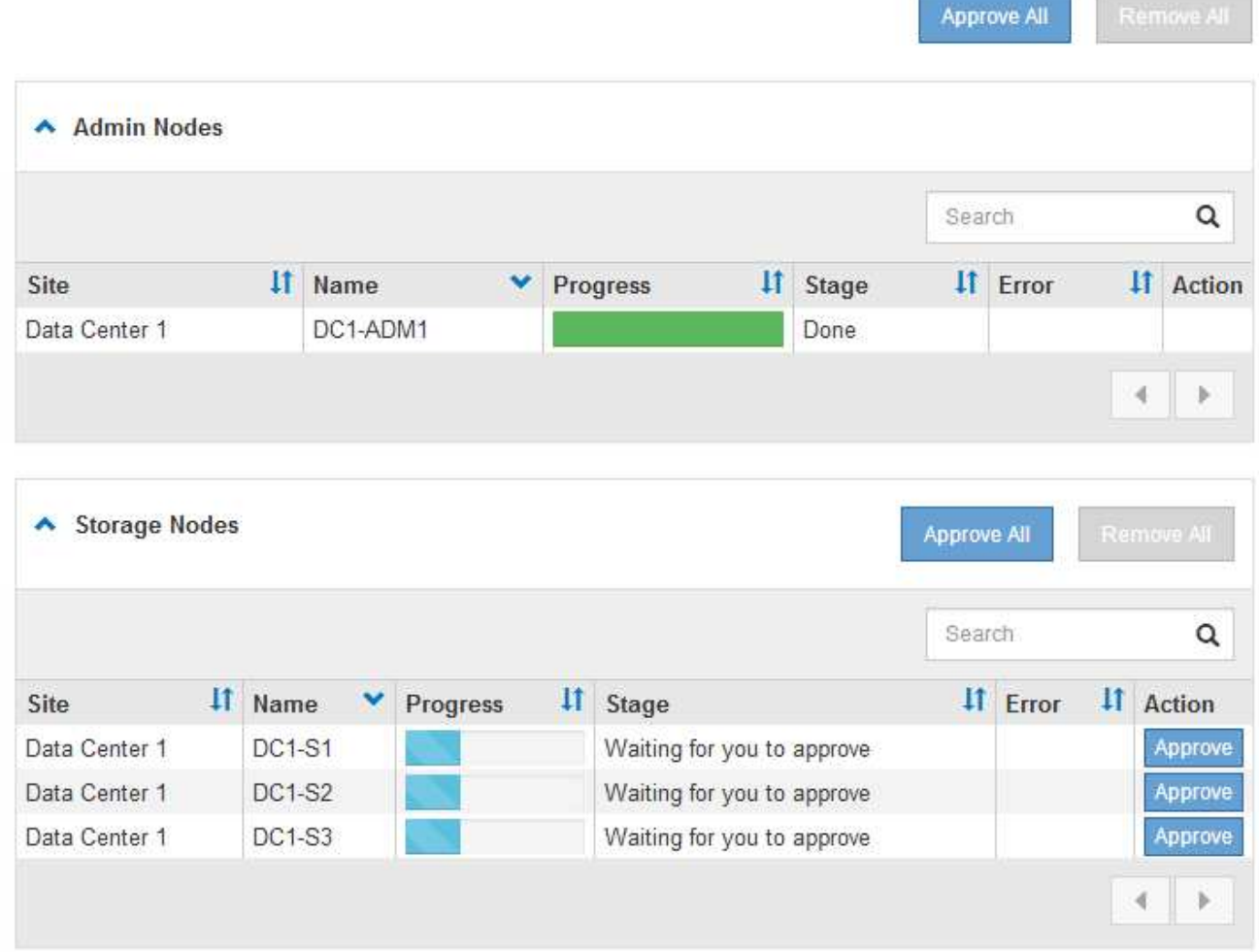

그리드 노드는 이 페이지가 처음 나타날 때 다음 단계 중 하나일 수 있습니다.

- 완료(기본 관리 노드만 해당)
- 업그레이드를 준비하는 중입니다

◦ 소프트웨어 다운로드가 대기 중입니다

- $\degree$  다운로드 중입니다
- 승인을 기다리는 중입니다
- 4. 업그레이드 대기열에 추가할 준비가 된 그리드 노드를 승인합니다. 동일한 유형의 승인된 노드는 한 번에 하나씩 업그레이드됩니다.

노드 업그레이드 순서가 중요한 경우, 노드 또는 노드 그룹을 한 번에 하나씩 승인하고 다음 노드 또는 노드 그룹을 승인하기 전에 각 노드에서 업그레이드가 완료될 때까지 기다리십시오.

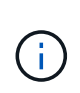

그리드 노드에서 업그레이드가 시작되면 해당 노드의 서비스가 중지됩니다. 나중에 그리드 노드가 재부팅됩니다. 이러한 작업은 노드와 통신하는 클라이언트에 대해 서비스 중단을 일으킬 수 있습니다. 노드를 중지하고 재부팅할 준비가 되어 있는지 확인한 경우에만 노드에 대한 업그레이드를 승인하지 마십시오.

- 하나 이상의 개별 노드를 업그레이드 대기열에 추가하려면 \* Approve \* 버튼을 하나 이상 선택합니다.
- 각 섹션에서 \* Approve All \* 버튼을 선택하여 동일한 유형의 모든 노드를 업그레이드 대기열에 추가합니다.
- 최상위 \* 모두 승인 \* 버튼을 선택하여 그리드의 모든 노드를 업그레이드 대기열에 추가합니다.
- 5. 업그레이드 대기열에서 노드 또는 모든 노드를 제거해야 하는 경우 \* 제거 \* 또는 \* 모두 제거 \* 를 선택합니다.

예제에 표시된 것처럼 스테이지가 \* 중지 서비스 \* 에 도달하면 \* 제거 \* 버튼이 숨겨지고 더 이상 노드를 제거할 수 없습니다.

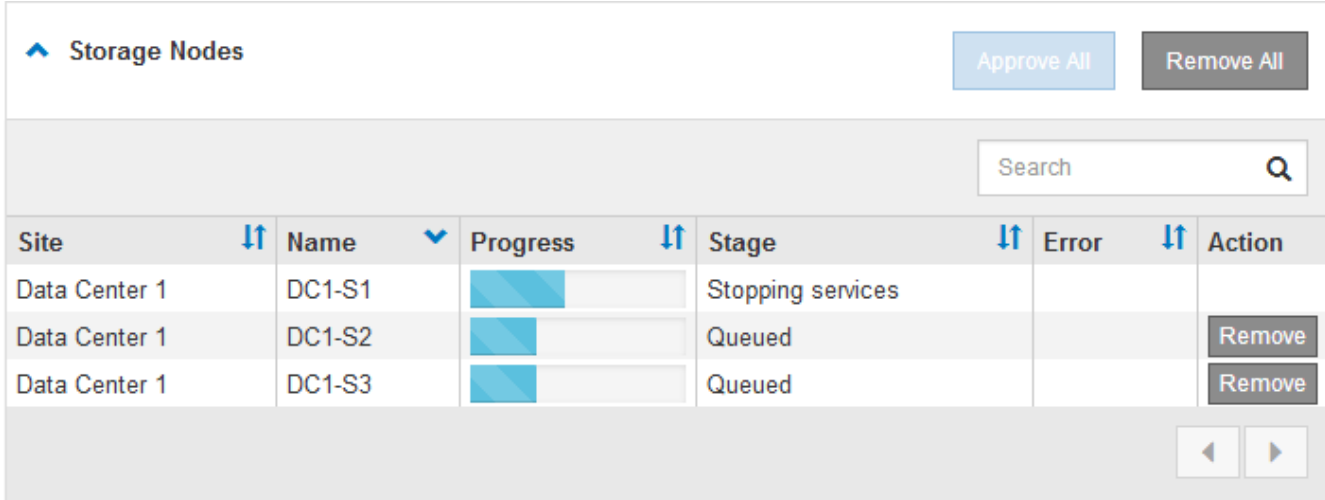

6. 각 노드가 대기 중, 서비스 중지, 컨테이너 중지, Docker 이미지 정리, 기본 OS 패키지 업그레이드, 재부팅 및 서비스 시작 등의 업그레이드 단계를 진행할 때까지 기다립니다.

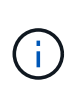

어플라이언스 노드가 기본 OS 패키지 업그레이드 단계에 도달하면 어플라이언스의 StorageGRID 어플라이언스 설치 프로그램 소프트웨어가 업데이트됩니다. 이러한 자동 프로세스를 통해 StorageGRID 어플라이언스 설치 프로그램 버전이 StorageGRID 소프트웨어 버전과 동기화된 상태로 유지됩니다.

모든 그리드 노드가 업그레이드되면 \* 그리드 노드 업그레이드 \* 작업이 완료된 것으로 표시됩니다. 나머지 업그레이드 작업은 백그라운드에서 자동으로 수행됩니다.

7. 기능 사용 \* 작업이 완료되는 즉시(빠르게 발생) 업그레이드된 StorageGRID 버전의 새 기능을 사용할 수 있습니다.

예를 들어 StorageGRID 11.5로 업그레이드하는 경우 이제 S3 오브젝트 잠금을 설정하거나 키 관리 서버를 구성하거나 메타데이터 예약 공간 설정을 늘릴 수 있습니다.

["](#page-36-0)메타[데이터](#page-36-0) [예](#page-36-0)[약](#page-36-0) [공간](#page-36-0) [설정을](#page-36-0) [높](#page-36-0)[입니다](#page-36-0)["](#page-36-0)

8. 주기적으로 \* 데이터베이스 업그레이드 \* 작업의 진행 상황을 모니터링합니다.

이 작업 중에 Cassandra 데이터베이스가 각 스토리지 노드에서 업그레이드됩니다.

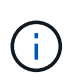

데이터베이스 업그레이드 \* 작업을 완료하는 데 며칠이 걸릴 수 있습니다. 이 백그라운드 작업이 실행될 때 핫픽스 또는 복구 노드를 적용할 수 있습니다. 그러나 \* 최종 업그레이드 단계 \* 작업이 완료될 때까지 기다린 후 확장 또는 서비스 해제 절차를 수행해야 합니다.

그래프를 검토하여 각 스토리지 노드의 진행률을 모니터링할 수 있습니다.

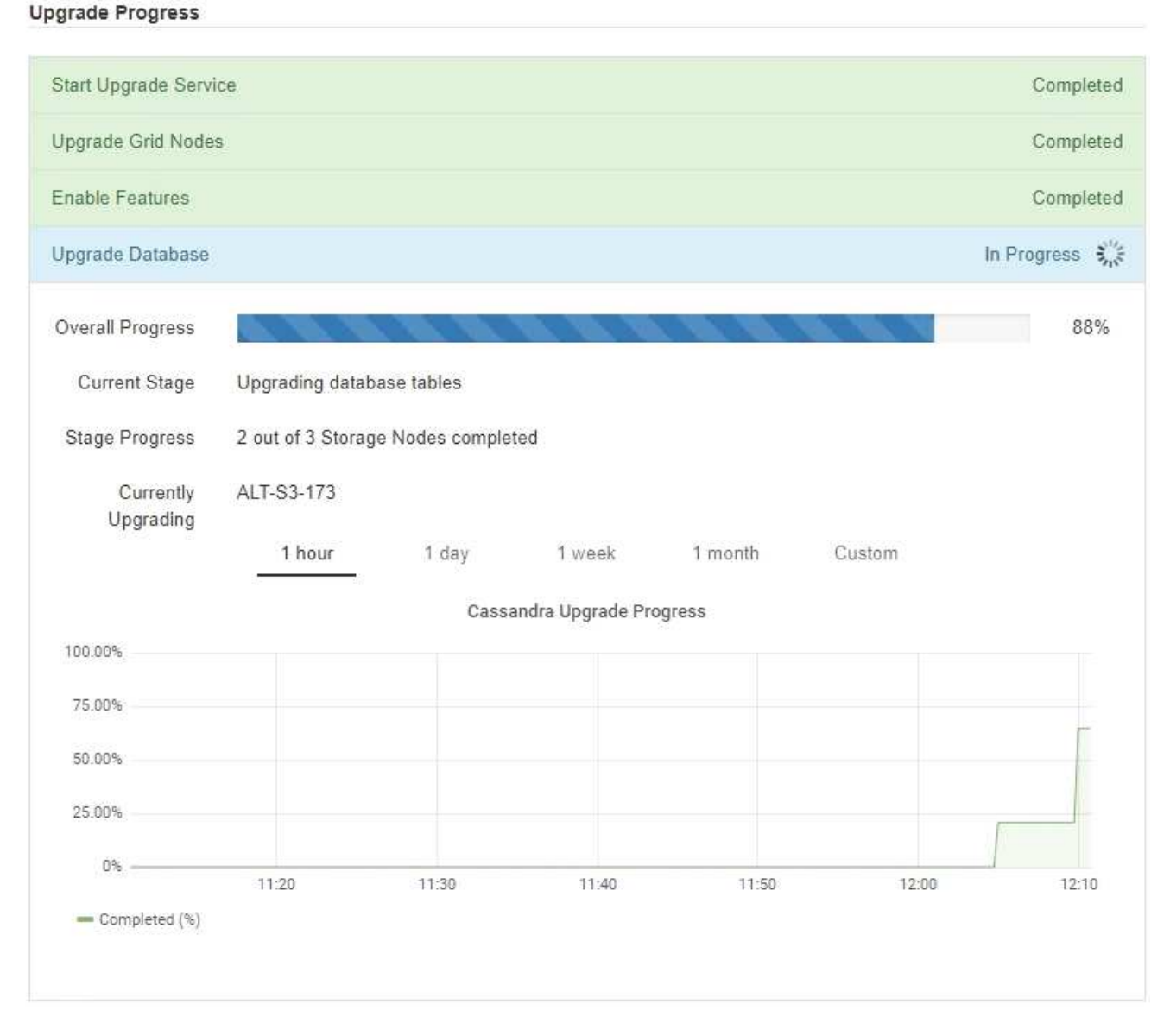

9. 데이터베이스 업그레이드 \* 작업이 완료되면 \* 최종 업그레이드 단계 \* 작업이 완료될 때까지 몇 분 정도 기다립니다.

#### StorageGRID Upgrade

The new features are enabled and can now be used. While the upgrade background tasks are in progress (which might take an extended time), you can apply hotfixes or recover nodes. You must wait for the upgrade to complete before performing an expansion or decommission.

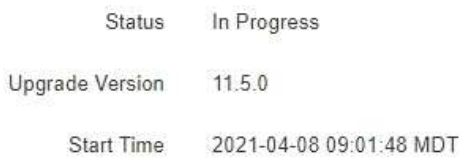

#### **Upgrade Progress**

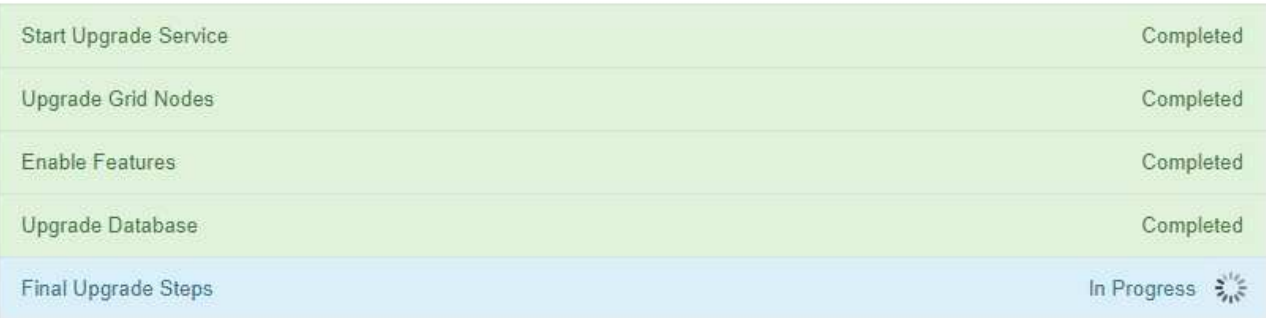

최종 업그레이드 단계 작업이 완료되면 업그레이드가 완료됩니다.

#### 10. 업그레이드가 성공적으로 완료되었는지 확인합니다.

- a. 지원되는 브라우저를 사용하여 Grid Manager에 로그인합니다.
- b. 도움말 \* > \* 정보 \* 를 선택합니다.
- c. 표시된 버전이 예상한 버전인지 확인합니다.
- d. 유지보수 \* > \* 시스템 \* > \* 소프트웨어 업데이트 \* 를 선택합니다. 그런 다음 \* StorageGRID 업그레이드 \* 를 선택합니다.
- e. 녹색 배너에 소프트웨어 업그레이드가 예상했던 날짜 및 시간에 완료되었다는 메시지가 표시되는지 확인합니다.

#### StorageGRID Upgrade

Before starting the upgrade process, you must confirm that there are no active alerts and that all grid nodes are online and available.

After uploading the upgrade file, click the Run Prechecks button to detect problems that will prevent the upgrade from starting. These prechecks also run when you start the upgrade.

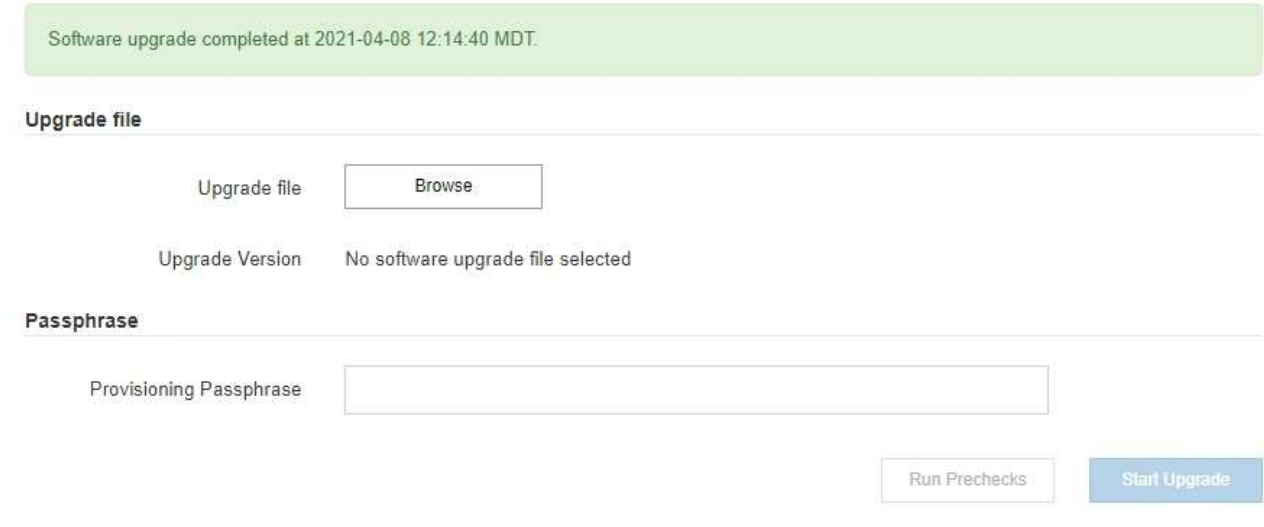

- 11. 그리드 작업이 정상으로 돌아갔는지 확인합니다.
	- a. 서비스가 정상적으로 작동하고 있으며 예기치 않은 경고가 없는지 확인합니다.
	- b. StorageGRID 시스템에 대한 클라이언트 연결이 예상대로 작동하고 있는지 확인합니다.
- 12. StorageGRID용 NetApp 다운로드 페이지에서 방금 설치한 StorageGRID 버전에 사용 가능한 핫픽스가 있는지 확인합니다.

["NetApp](https://mysupport.netapp.com/site/products/all/details/storagegrid/downloads-tab) [다운로드](https://mysupport.netapp.com/site/products/all/details/storagegrid/downloads-tab)[: StorageGRID"](https://mysupport.netapp.com/site/products/all/details/storagegrid/downloads-tab)

StorageGRID 11.5.\_x. y\_version 번호:

- 주 릴리스는 0(11.5.0)의 x 값을 가집니다.
- $\cdot$  사용 가능한 경우 부 릴리스에는 0 이외의  $\cdot$  값이 있습니다(예: 11.5.1).
- 핫픽스에 \_γ\_값이 있는 경우(예: 11.5.0.1).
- 13. 사용 가능한 경우 StorageGRID 버전에 대한 최신 핫픽스를 다운로드하여 적용하십시오.

핫픽스 적용에 대한 자세한 내용은 복구 및 유지 관리 지침을 참조하십시오.

#### 관련 정보

#### ["](#page-24-0)[복구](#page-24-0) 패[키지](#page-24-0) [다운로드](#page-24-0) [중](#page-24-0)["](#page-24-0)

#### ["](https://docs.netapp.com/ko-kr/storagegrid-115/maintain/index.html)[유지](https://docs.netapp.com/ko-kr/storagegrid-115/maintain/index.html) [및](https://docs.netapp.com/ko-kr/storagegrid-115/maintain/index.html) [복구](https://docs.netapp.com/ko-kr/storagegrid-115/maintain/index.html)["](https://docs.netapp.com/ko-kr/storagegrid-115/maintain/index.html)

<span id="page-36-0"></span>메타데이터 예약 공간 설정을 높입니다

StorageGRID 11.5로 업그레이드한 후 스토리지 노드가 RAM 및 사용 가능한 공간에 대한 특정 요구 사항을 충족하는 경우 메타데이터 예약 공간 시스템 설정을 늘릴 수 있습니다.

필요한 것

- 지원되는 브라우저를 사용하여 Grid Manager에 로그인해야 합니다.
- 루트 액세스 권한 또는 그리드 토폴로지 페이지 구성 및 기타 그리드 구성 권한이 있어야 합니다.
- StorageGRID 11.5 업그레이드를 시작했으며 \* 새 기능 활성화 \* 업그레이드 작업이 완료되었습니다.

#### 이 작업에 대해

StorageGRID 11.5로 업그레이드한 후 시스템 전체의 메타데이터 예약 공간 설정을 8TB까지 수동으로 늘릴 수 있습니다. 11.5 업그레이드 후 추가 메타데이터 공간을 예약하면 향후 하드웨어 및 소프트웨어 업그레이드가 간소화됩니다.

다음 두 문이 모두 참인 경우에만 시스템 전체의 메타데이터 예약된 공간 설정 값을 늘릴 수 있습니다.

- 시스템의 모든 사이트에 있는 스토리지 노드에는 각각 128GB 이상의 RAM이 있습니다.
- 시스템의 모든 사이트에 있는 스토리지 노드에는 스토리지 볼륨 0에 사용 가능한 공간이 충분합니다.

이 설정을 높이는 경우 모든 스토리지 노드의 스토리지 볼륨 0에서 오브젝트 스토리지에 사용할 수 있는 공간을 동시에 줄일 수 있습니다. 따라서 메타데이터 예약 공간을 예상 오브젝트 메타데이터 요구 사항에 따라 8TB 미만의 값으로 설정하는 것이 좋습니다.

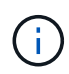

일반적으로 더 낮은 값 대신 더 높은 값을 사용하는 것이 좋습니다. 메타데이터 예약 공간 설정이 너무 큰 경우 나중에 줄일 수 있습니다. 반대로 값을 나중에 증가해도 시스템에서 공간을 확보하기 위해 오브젝트 데이터를 이동해야 할 수 있습니다.

메타데이터 예약 공간 설정이 특정 스토리지 노드의 개체 메타데이터 저장소에 대해 허용되는 공간에 미치는 영향에 대한 자세한 설명을 보려면 StorageGRID 관리 지침으로 이동하여 "'오래된 객체 메타데이터 스토리지'를 검색하십시오.

#### ["StorageGRID](https://docs.netapp.com/ko-kr/storagegrid-115/admin/index.html) [관리](https://docs.netapp.com/ko-kr/storagegrid-115/admin/index.html)["](https://docs.netapp.com/ko-kr/storagegrid-115/admin/index.html)

단계

- 1. 지원되는 브라우저를 사용하여 Grid Manager에 로그인합니다.
- 2. 현재 메타데이터 예약 공간 설정을 확인합니다.
	- a. 구성 \* > \* 시스템 설정 \* > \* 스토리지 옵션 \* 을 선택합니다.
	- b. Storage Watermarks 섹션에서 \* Metadata Reserved Space \* 값을 확인합니다.
- 3. 각 스토리지 노드의 스토리지 볼륨 0에 이 값을 늘릴 수 있는 충분한 공간이 있는지 확인합니다.
	- a. 노드 \* 를 선택합니다.
	- b. 그리드에서 첫 번째 스토리지 노드를 선택합니다.
	- c. Storage 탭을 선택합니다.
	- d. Volumes 섹션에서 \* /var/local/rangedb/0 \* 항목을 찾습니다.
	- e. 사용할 수 있는 값이 사용하려는 새 값과 현재 메타데이터 예약된 공간 값의 차이와 같거나 큰지 확인합니다.

예를 들어 메타데이터 예약 공간 설정이 현재 4TB이고 이 설정을 6TB로 늘리려면 사용 가능한 값이 2TB 이상이어야 합니다.

f. 모든 스토리지 노드에 대해 이 단계를 반복합니다.

- 하나 이상의 스토리지 노드에 사용 가능한 공간이 충분하지 않으면 메타데이터 예약 공간 값을 늘릴 수 없습니다. 이 절차를 계속 진행하지 마십시오.
- 각 스토리지 노드에 볼륨 0에 사용 가능한 공간이 충분한 경우 다음 단계로 이동합니다.
- 4. 각 스토리지 노드에 128MB 이상의 RAM이 있는지 확인합니다.
	- a. 노드 \* 를 선택합니다.
	- b. 그리드에서 첫 번째 스토리지 노드를 선택합니다.
	- c. 하드웨어 \* 탭을 선택합니다.
	- d. 메모리 사용량 차트 위에 커서를 놓습니다. 총 메모리 \* 가 128GB 이상인지 확인합니다.
	- e. 모든 스토리지 노드에 대해 이 단계를 반복합니다.
		- 하나 이상의 스토리지 노드에 사용 가능한 총 메모리가 충분하지 않으면 메타데이터 예약 공간 값을 늘릴 수 없습니다. 이 절차를 계속 진행하지 마십시오.
		- 각 스토리지 노드에 총 메모리가 최소 128GB인 경우 다음 단계로 이동합니다.
- 5. 메타데이터 예약 공간 설정을 업데이트합니다.
	- a. 구성 \* > \* 시스템 설정 \* > \* 스토리지 옵션 \* 을 선택합니다.
	- b. 구성 탭을 선택합니다.
	- c. Storage Watermarks 섹션에서 \* Metadata Reserved Space \* 를 선택합니다.
	- d. 새 값을 입력합니다.

예를 들어, 지원되는 최대 값인 8TB를 입력하려면 \* 8000000000000 \* (8, 0이 12개 있음)을 입력합니다.

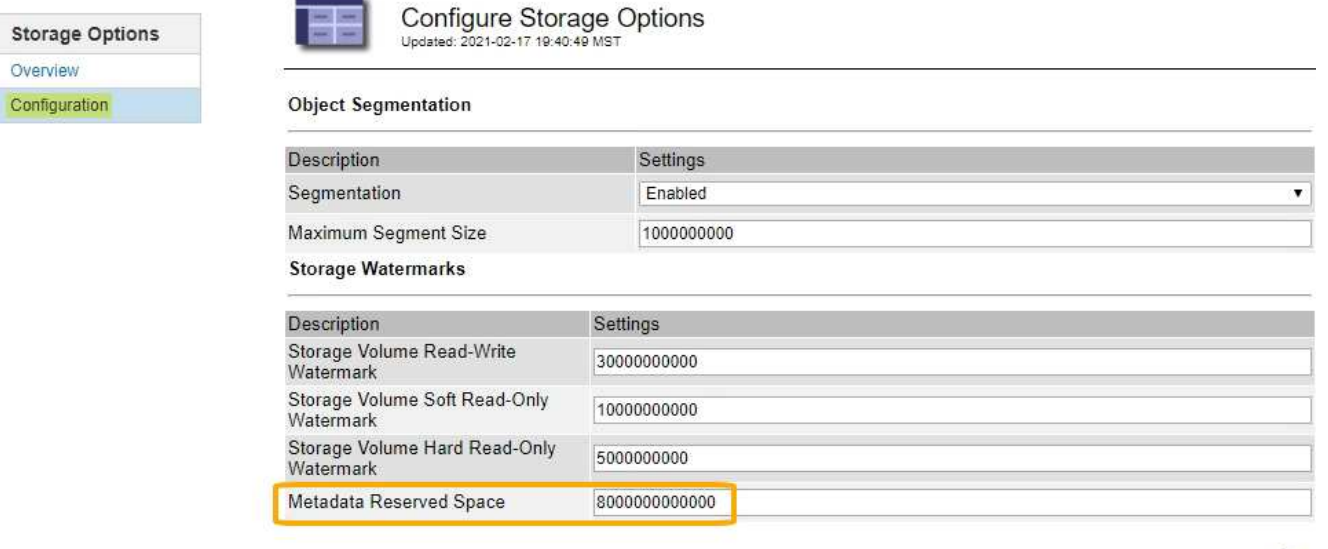

Apply Changes

a. Apply Changes \* 를 선택합니다.

## <span id="page-38-0"></span>업그레이드 문제 해결

업그레이드가 성공적으로 완료되지 않으면 직접 문제를 해결할 수 있습니다. 문제를 해결할 수 없는 경우 기술 지원 부서에 문의하기 전에 필요한 정보를 수집해야 합니다.

다음 섹션에서는 업그레이드가 부분적으로 실패한 상황에서 복구하는 방법에 대해 설명합니다. 업그레이드 문제를 해결할 수 없는 경우 기술 지원 부서에 문의하십시오.

### 업그레이드 사전 점검 오류

문제를 감지하고 해결하려면 실제 업그레이드를 시작하기 전에 업그레이드 사전 점검을 수동으로 실행할 수 있습니다. 대부분의 사전 검사 오류는 문제 해결 방법에 대한 정보를 제공합니다. 도움이 필요한 경우 기술 지원 팀에 문의하십시오.

#### 프로비저닝 실패

자동 프로비저닝 프로세스가 실패하면 기술 지원 팀에 문의하십시오.

그리드 노드가 충돌하거나 시작되지 않습니다

업그레이드 프로세스 중에 그리드 노드가 작동 중단되거나 업그레이드가 완료된 후 성공적으로 시작되지 않는 경우 기술 지원 부서에 문의하여 기본적인 문제를 조사하고 해결하십시오.

### 수집 또는 데이터 검색이 중단됩니다

그리드 노드를 업그레이드하지 않을 때 데이터 수집 또는 검색이 예기치 않게 중단되면 기술 지원 부서에 문의하십시오.

#### 데이터베이스 업그레이드 오류

데이터베이스 업그레이드에 오류가 발생하면 업그레이드를 다시 시도하십시오. 다시 실패하면 기술 지원 부서에 문의하십시오.

#### 관련 정보

["](#page-25-0)[소프트웨어를](#page-25-0) [업그레이드하기](#page-25-0) [전에](#page-25-0) [시스템](#page-25-0) [상](#page-25-0)태[를](#page-25-0) [확인합니다](#page-25-0)["](#page-25-0)

사용자 인터페이스 문제 해결

새 버전의 StorageGRID 소프트웨어로 업그레이드한 후 그리드 관리자 또는 테넌트 관리자에 문제가 발생할 수 있습니다.

웹 인터페이스가 예상대로 응답하지 않습니다

StorageGRID 소프트웨어를 업그레이드한 후 그리드 관리자 또는 테넌트 관리자가 예상대로 응답하지 않을 수 있습니다.

웹 인터페이스에 문제가 있는 경우:

• 지원되는 브라우저를 사용하고 있는지 확인합니다.

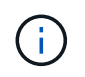

StorageGRID 11.5에 대한 브라우저 지원이 변경되었습니다. 지원되는 버전을 사용하고 있는지 확인합니다.

• 웹 브라우저 캐시를 지웁니다.

캐시를 지우면 이전 버전의 StorageGRID 소프트웨어에서 사용된 오래된 리소스가 제거되고 사용자 인터페이스가 다시 올바르게 작동할 수 있습니다. 자세한 내용은 웹 브라우저 설명서를 참조하십시오.

관련 정보

["](#page-22-0)[웹](#page-22-0) [브라우저](#page-22-0) [요구](#page-22-0) [사항](#page-22-0)["](#page-22-0)

## **"Docker** 이미지 가용성 검사**"** 오류 메시지

업그레이드 프로세스를 시작하려고 할 때 ""다음 문제는 Docker 이미지 가용성 검사 검증 제품군으로 확인되었습니다."라는 오류 메시지가 나타날 수 있습니다. 업그레이드를 완료하기 전에 모든 문제를 해결해야 합니다.

식별된 문제를 해결하는 데 필요한 변경 사항을 잘 모르는 경우 기술 지원 부서에 문의하십시오.

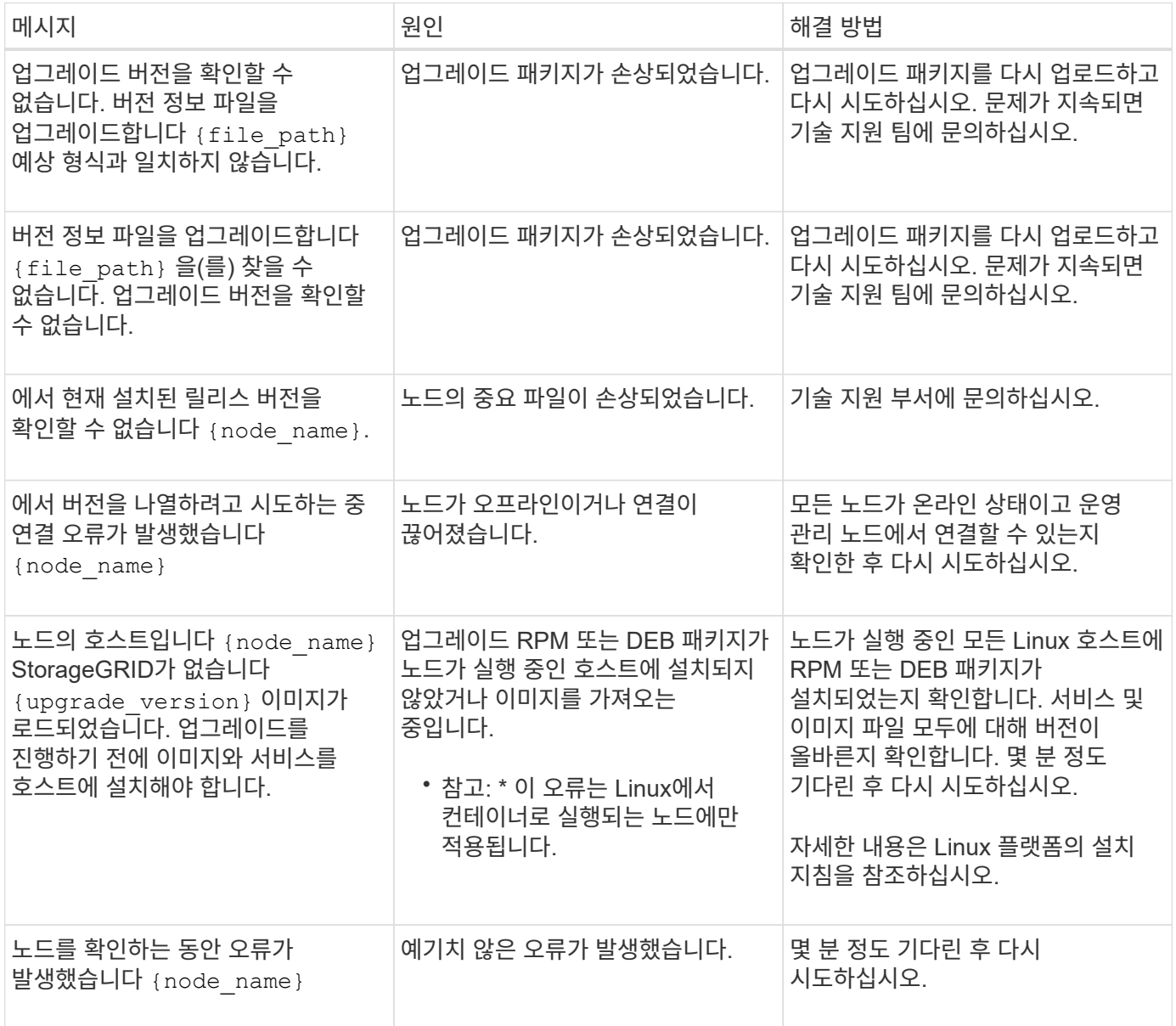

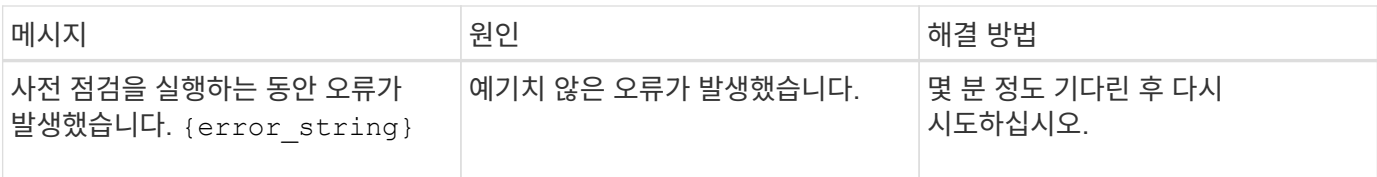

관련 정보

["Red Hat Enterprise Linux](https://docs.netapp.com/ko-kr/storagegrid-115/rhel/index.html) [또는](https://docs.netapp.com/ko-kr/storagegrid-115/rhel/index.html) [CentOS](https://docs.netapp.com/ko-kr/storagegrid-115/rhel/index.html)[를](https://docs.netapp.com/ko-kr/storagegrid-115/rhel/index.html) [설치합니다](https://docs.netapp.com/ko-kr/storagegrid-115/rhel/index.html)["](https://docs.netapp.com/ko-kr/storagegrid-115/rhel/index.html)

["Ubuntu](https://docs.netapp.com/ko-kr/storagegrid-115/ubuntu/index.html) [또는](https://docs.netapp.com/ko-kr/storagegrid-115/ubuntu/index.html) [Debian](https://docs.netapp.com/ko-kr/storagegrid-115/ubuntu/index.html)[을](https://docs.netapp.com/ko-kr/storagegrid-115/ubuntu/index.html) [설치합니다](https://docs.netapp.com/ko-kr/storagegrid-115/ubuntu/index.html)["](https://docs.netapp.com/ko-kr/storagegrid-115/ubuntu/index.html)

Copyright © 2024 NetApp, Inc. All Rights Reserved. 미국에서 인쇄됨 본 문서의 어떠한 부분도 저작권 소유자의 사전 서면 승인 없이는 어떠한 형식이나 수단(복사, 녹음, 녹화 또는 전자 검색 시스템에 저장하는 것을 비롯한 그래픽, 전자적 또는 기계적 방법)으로도 복제될 수 없습니다.

NetApp이 저작권을 가진 자료에 있는 소프트웨어에는 아래의 라이센스와 고지사항이 적용됩니다.

본 소프트웨어는 NetApp에 의해 '있는 그대로' 제공되며 상품성 및 특정 목적에의 적합성에 대한 명시적 또는 묵시적 보증을 포함하여(이에 제한되지 않음) 어떠한 보증도 하지 않습니다. NetApp은 대체품 또는 대체 서비스의 조달, 사용 불능, 데이터 손실, 이익 손실, 영업 중단을 포함하여(이에 국한되지 않음), 이 소프트웨어의 사용으로 인해 발생하는 모든 직접 및 간접 손해, 우발적 손해, 특별 손해, 징벌적 손해, 결과적 손해의 발생에 대하여 그 발생 이유, 책임론, 계약 여부, 엄격한 책임, 불법 행위(과실 또는 그렇지 않은 경우)와 관계없이 어떠한 책임도 지지 않으며, 이와 같은 손실의 발생 가능성이 통지되었다 하더라도 마찬가지입니다.

NetApp은 본 문서에 설명된 제품을 언제든지 예고 없이 변경할 권리를 보유합니다. NetApp은 NetApp의 명시적인 서면 동의를 받은 경우를 제외하고 본 문서에 설명된 제품을 사용하여 발생하는 어떠한 문제에도 책임을 지지 않습니다. 본 제품의 사용 또는 구매의 경우 NetApp에서는 어떠한 특허권, 상표권 또는 기타 지적 재산권이 적용되는 라이센스도 제공하지 않습니다.

본 설명서에 설명된 제품은 하나 이상의 미국 특허, 해외 특허 또는 출원 중인 특허로 보호됩니다.

제한적 권리 표시: 정부에 의한 사용, 복제 또는 공개에는 DFARS 252.227-7013(2014년 2월) 및 FAR 52.227- 19(2007년 12월)의 기술 데이터-비상업적 품목에 대한 권리(Rights in Technical Data -Noncommercial Items) 조항의 하위 조항 (b)(3)에 설명된 제한사항이 적용됩니다.

여기에 포함된 데이터는 상업용 제품 및/또는 상업용 서비스(FAR 2.101에 정의)에 해당하며 NetApp, Inc.의 독점 자산입니다. 본 계약에 따라 제공되는 모든 NetApp 기술 데이터 및 컴퓨터 소프트웨어는 본질적으로 상업용이며 개인 비용만으로 개발되었습니다. 미국 정부는 데이터가 제공된 미국 계약과 관련하여 해당 계약을 지원하는 데에만 데이터에 대한 전 세계적으로 비독점적이고 양도할 수 없으며 재사용이 불가능하며 취소 불가능한 라이센스를 제한적으로 가집니다. 여기에 제공된 경우를 제외하고 NetApp, Inc.의 사전 서면 승인 없이는 이 데이터를 사용, 공개, 재생산, 수정, 수행 또는 표시할 수 없습니다. 미국 국방부에 대한 정부 라이센스는 DFARS 조항 252.227-7015(b)(2014년 2월)에 명시된 권한으로 제한됩니다.

#### 상표 정보

NETAPP, NETAPP 로고 및 <http://www.netapp.com/TM>에 나열된 마크는 NetApp, Inc.의 상표입니다. 기타 회사 및 제품 이름은 해당 소유자의 상표일 수 있습니다.